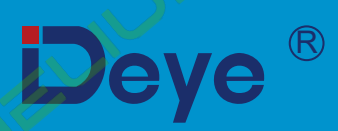

# **Гібридний інвентор**

SUN-5K-SG01LP1-US

SUN-6K-SG01LP1-US

**SUN-7.6K-SG01LP1-US/EU** 

SUN-8K-SG01LP1-US/EU

**Посібник користувача**

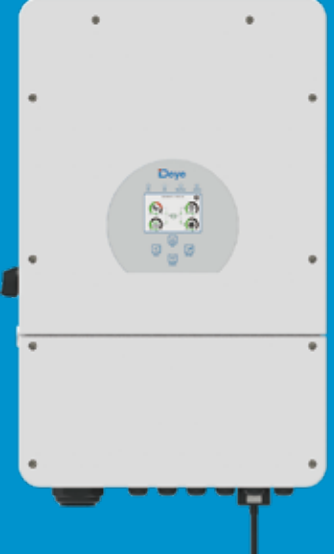

# **Зміст**

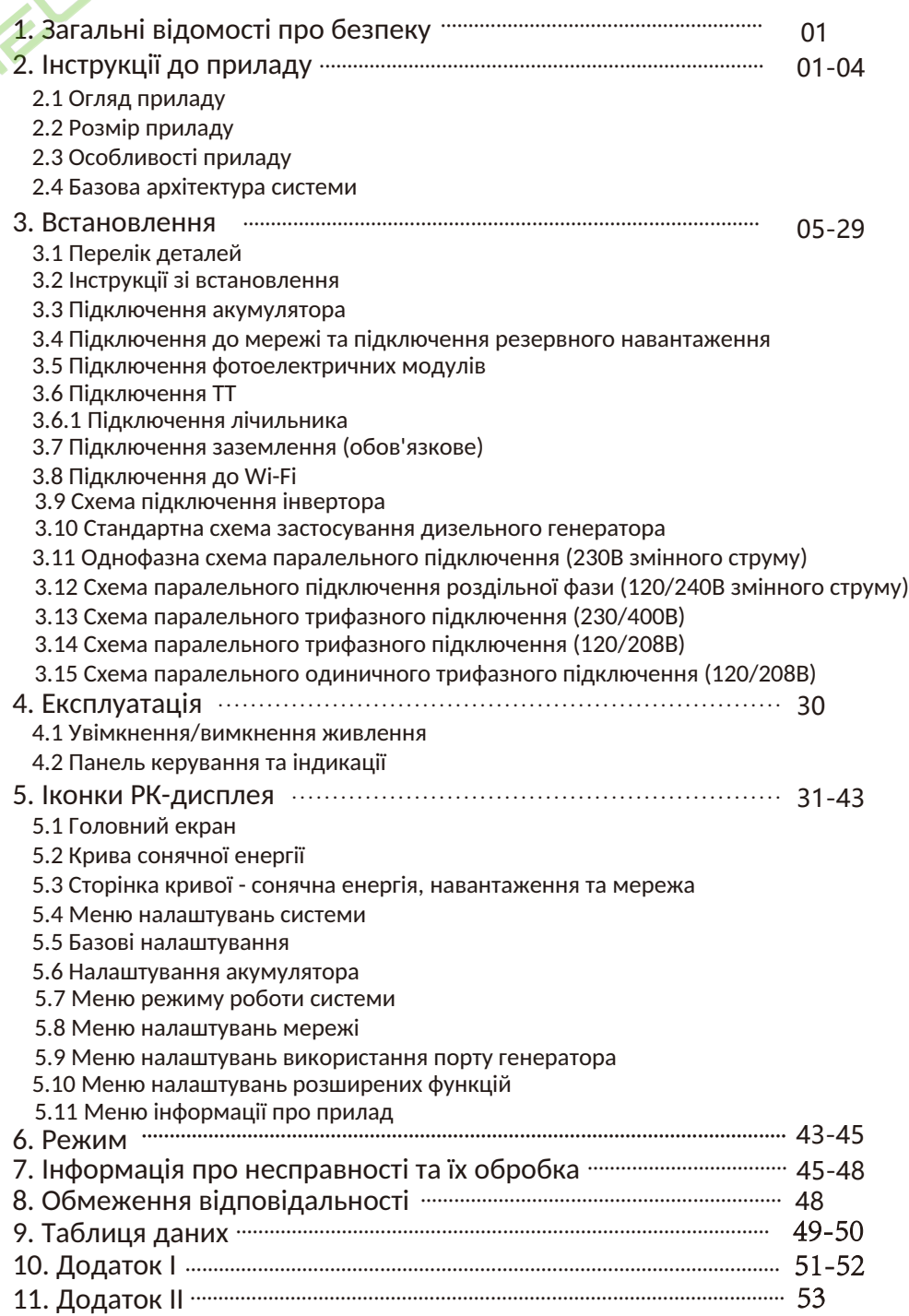

## **Інформація про цей посібник**

Посібник в основному описує інформацію про прилад, вказівки щодо встановлення, експлуатації та технічного обслуговування. Посібник не може містити повну інформацію про фотоелектричну систему.

#### **Як користуватися цим посібником**

Перед виконанням будь-яких операцій з інвертором прочитайте цей посібник та інші супутні документи. Документи повинні зберігатися дбайливо і бути доступними в будь-який час.

Зміст може періодично оновлюватися або переглядатися у зв'язку з розвитком продукту. Інформація в цьому посібнику може бути змінена без попереднього повідомлення. Найновішу версію посібника можна придбати на сайті service@deye.com.cn

## **1. Загальні відомості про безпеку**

- Цей розділ містить важливі інструкції з техніки безпеки та експлуатації. Прочитайте та збережіть цей посібник для подальшого використання.

- Перед використанням інвертора ознайомтеся з інструкціями та попереджувальними знаками на акумуляторі та відповідними розділами інструкції з експлуатації.

- Не розбирайте інвертор. Якщо вам потрібне технічне обслуговування або ремонт, зверніться до професійного сервісного центру.

- Неправильна збірка може призвести до ураження електричним струмом або пожежі.

- Щоб зменшити ризик ураження електричним струмом, від'єднайте всі дроти перед початком технічного обслуговування або чищення. Вимикання пристрою не зменшує ризик ураження електричним струмом.

- Застереження: Тільки кваліфікований персонал може встановлювати цей пристрій з акумулятором.

- Ніколи не заряджайте холодний акумулятор.

- Для оптимальної роботи цього інвертора, будь ласка, дотримуйтесь необхідних специфікацій для вибору відповідного розміру кабелю. Дуже важливо правильно експлуатувати цей інвертор.

- Будьте дуже обережні під час роботи з металевими інструментами на батареях або поблизу них. Падіння інструменту може спричинити іскру або коротке замикання в акумуляторах або інших електричних частинах, що може навіть призвести до вибуху.

- Будь ласка, суворо дотримуйтесь процедури встановлення, коли ви хочете від'єднати клеми змінного або постійного струму. Будь ласка, зверніться до розділу "Встановлення" цього посібника для отримання детальної інформації.

- Інструкції щодо заземлення - цей інвертор слід підключати до системи постійного заземлення. Обов'язково дотримуйтесь місцевих вимог і норм під час встановлення цього інвертора.

- Ніколи не допускайте короткого замикання між виходом змінного струму та входом постійного струму. Не підключайтеся до мережі при короткому замиканні на вході постійного струму.

## **2. Інструкції до приладу**

Це багатофункціональний інвертор, що поєднує в собі функції інвертора, сонячного зарядного пристрою та зарядного пристрою для акумуляторів для забезпечення безперебійного живлення в портативному розмірі. Його універсальний РК-дисплей дозволяє користувачеві налаштувати такі функції, як заряджання акумулятора, заряджання від мережі змінного струму/сонячної батареї, а також допустиму вхідну напругу залежно від різних застосувань, за допомогою кнопок.

## **2.1 Огляд приладу**

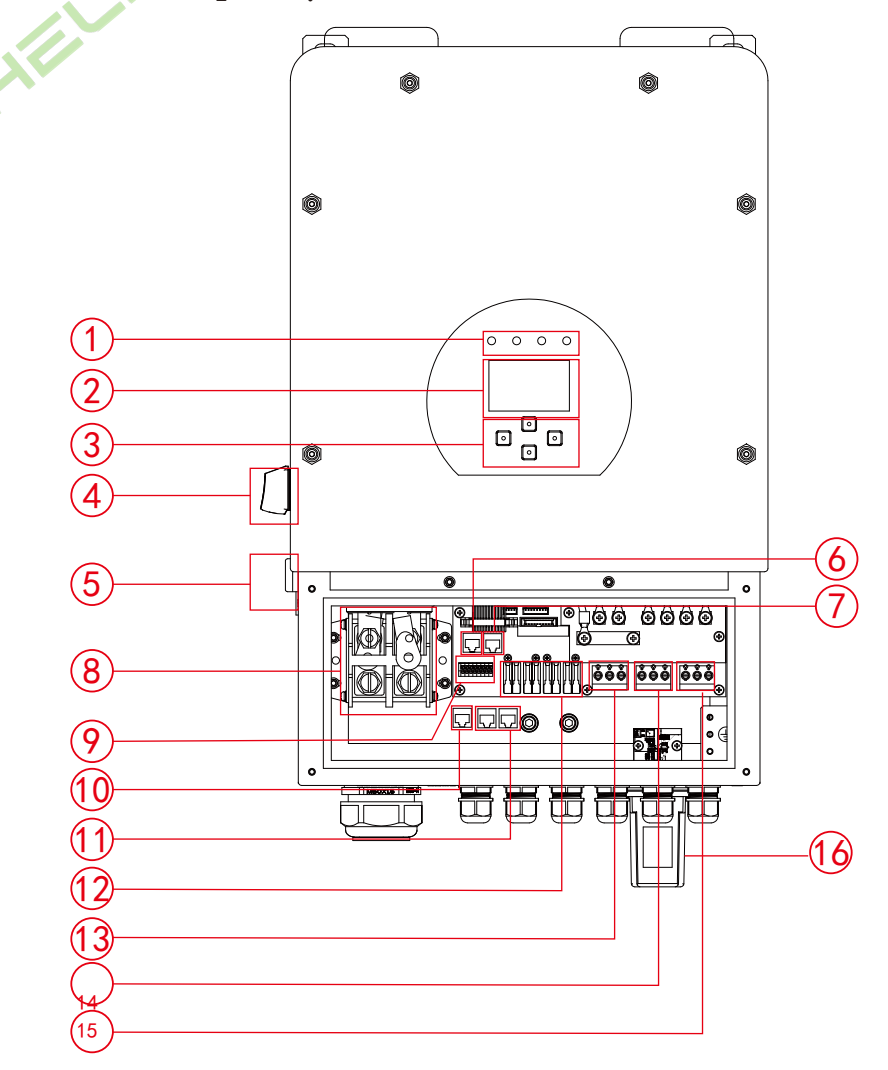

- 1. Індикатори інверторів
- 2. РК-дисплей
- 3. Функціональні кнопки
- 4. Перемикач постійного
- струму
- 5: Кнопка увімкнення/
- вимкнення живлення
- 6. Порт RS 485
- 7. CAN порт
- 8. Вхідний роз'єм для
- акумулятора
- 9. Функціональний порт
- 10. Порт Meter\_CON
- 11. Паралельний порт
- 12. Фотоелектричний вхід з

#### двома MPPT

- 13. Мережа
- 14. Вхід на генератор
- 15. Навантаження
- 16. Інтерфейс Wi-Fi

- 02 -

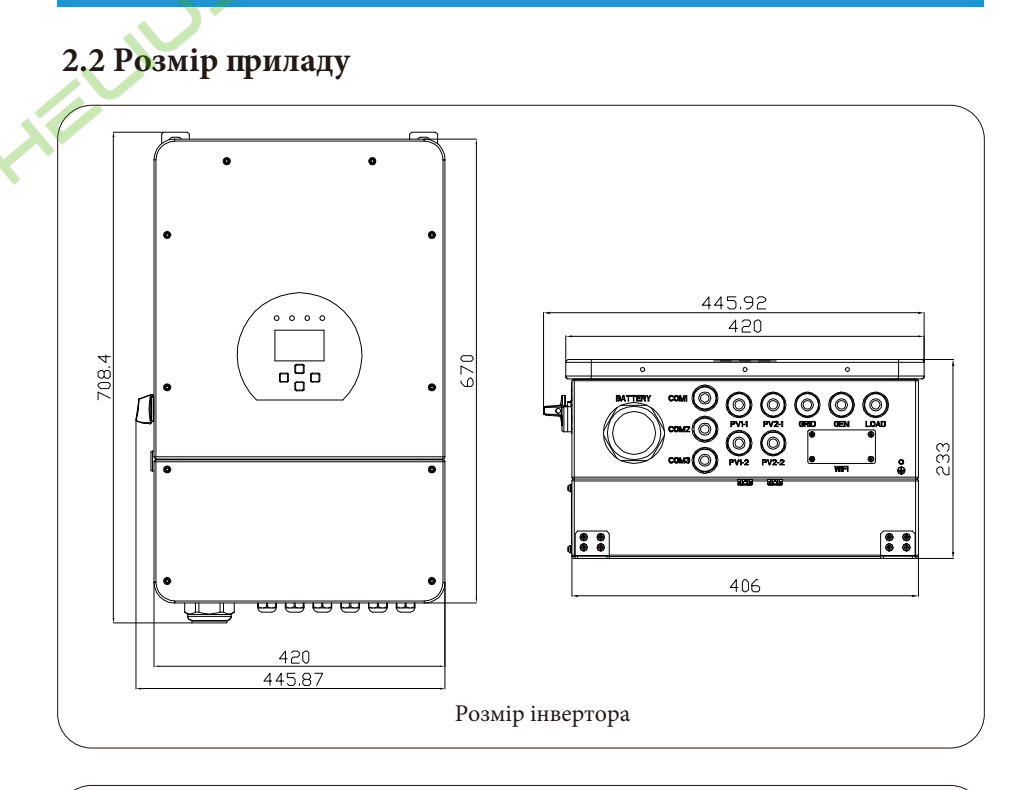

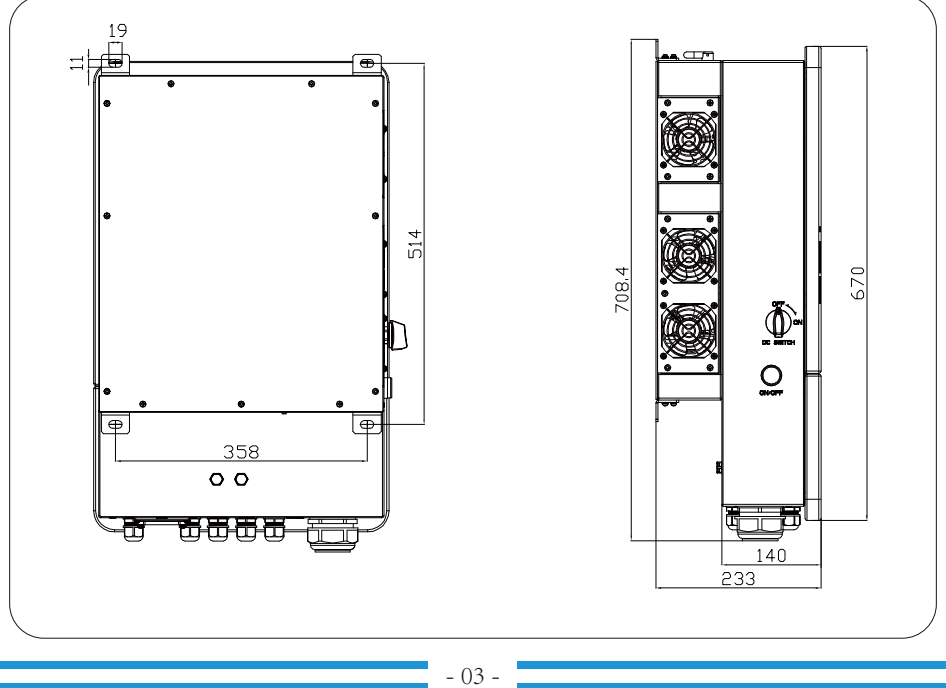

# **2.3 О собливості приладу**

- Підтримує роздільну фазу 120/240В змінного струму, трифазну систему 120/208В змінного струму. Самостійне споживання та подача в мережу.

- Автоматичний перезапуск під час відновлення змінного струму.
- Програмований пріоритет живлення від акумулятора або мережі.
- Програмовані декілька режимів роботи: Від мережі, без мережі та ДБЖ.

- Налаштування струму/напруги заряду акумулятора в залежності від застосування за допомогою РКдисплея.

- Пріоритет зарядного пристрою від мережі/сонячної батареї/генератора налаштовується на РКдисплеї.

- Сумісність з мережевою напругою або живленням від генератора.
- Захист від перевантаження/перегріву/короткого замикання.
- Розумна конструкція зарядного пристрою для оптимізації роботи акумулятора
- Функція обмеження потужності запобігає надлишковому надходженню енергії в мережу.
- Підтримка Wi-Fi-моніторингу та вбудовані 2 рядки MPP-трекерів

- Розумна триступенева зарядка MPPT з можливістю налаштування для оптимізації продуктивності акумулятора.

- Функція обліку часу використання.
- Функція розумного навантаження.

## **2.4 Базова архітектура системи**

На наступній ілюстрації показано базове застосування цього інвертора.

Він також включає наступні пристрої для повної роботи системи:

- Генератор або утиліта

- Фотоелектричні модулі

Проконсультуйтеся з вашим системним інтегратором щодо інших можливих системних архітектур залежно від ваших вимог.

Цей інвертор може живити всі види побутових або промислових приладів, включаючи прилади з електродвигунами, такі як холодильник і кондиціонер.

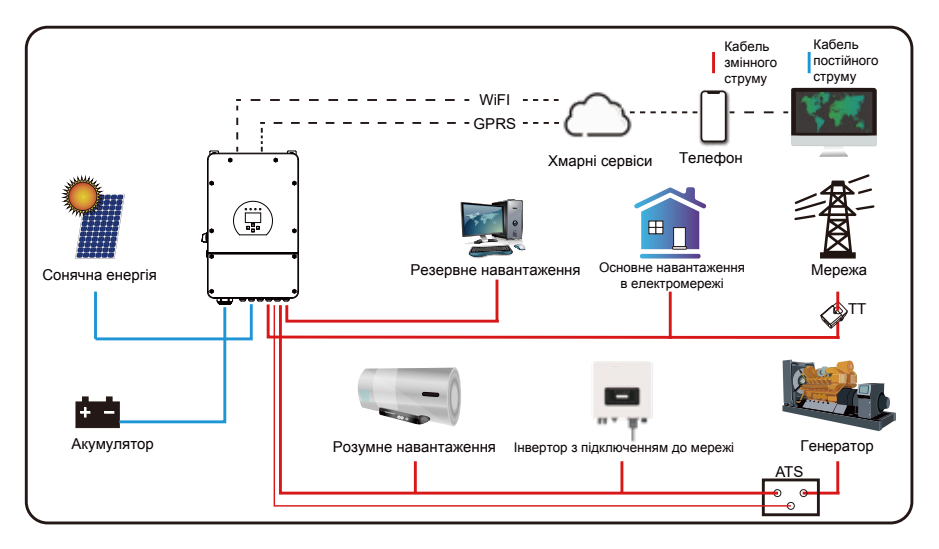

## **3. Встановлення**

## **3.1 Перелік деталей**

Перевірте обладнання перед встановленням. Будь ласка, переконайтеся, що нічого не пошкоджено в упаковці. Ви повинні були отримати елементи в наступному комплекті:

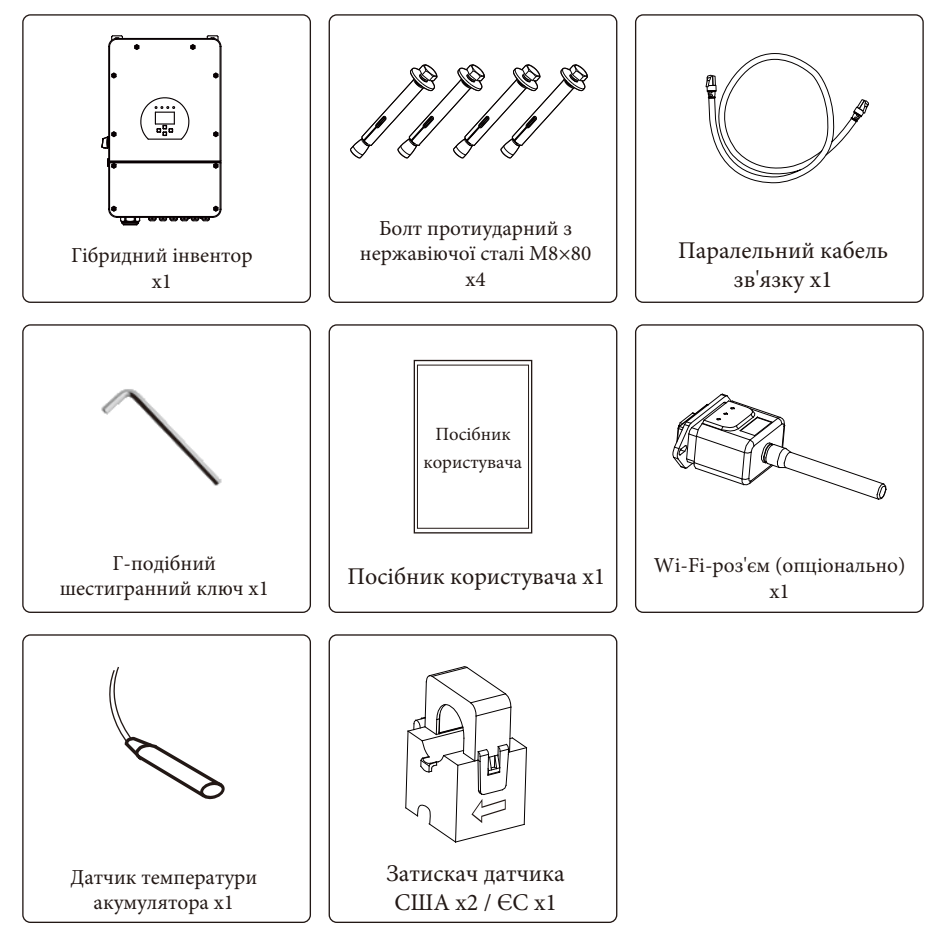

## **3.2 Інструкції зі встановлення**

#### **Заходи безпеки при встановленні**

Цей гібридний інвертор призначений для зовнішнього використання (IP65), будь ласка, переконайтеся, що місце встановлення відповідає наведеним нижче умовам:

- Не під прямими сонячними променями.
- Не в місцях зберігання легкозаймистих матеріалів.
- Не в потенційно вибухонебезпечних зонах.
- Не на прохолодному повітрі.
- Не поблизу телевізійної антени або антенного кабелю.
- Не вище висоти близько 2000 метрів над рівнем моря.
- Не в умовах опадів або вологості (>95%).

Будь ласка, УНИКАЙТЕ прямих сонячних променів, впливу дощу, снігу під час встановлення та експлуатації. Перед підключенням всіх проводів, будь ласка, зніміть металеву кришку, відкрутивши гвинти, як показано нижче:

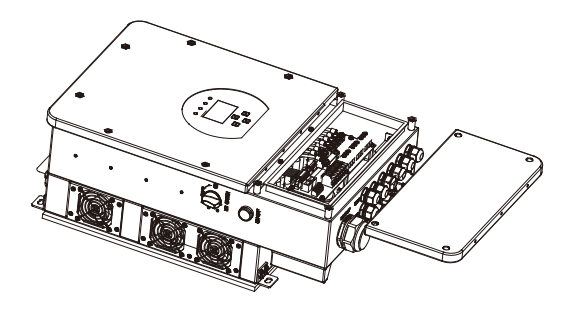

#### **Перш ніж вибрати місце для встановлення, врахуйте наступні моменти:**

- Будь ласка, виберіть вертикальний та міцний участок для встановлення, придатний для кріплення на бетонній або іншій незаймистій поверхні, як показано на малюнку нижче.

- Встановлюйте інвертор на рівні очей, щоб забезпечити постійний доступ до РК-дисплея. - Для забезпечення оптимальної роботи рекомендується температура навколишнього

середовища в межах -40 ~ 60 ℃.

- Переконайтеся, що інші предмети та поверхні розташовані так, як показано на схемі, щоб гарантувати достатнє розсіювання тепла та мати достатньо місця для від'єднання проводів.

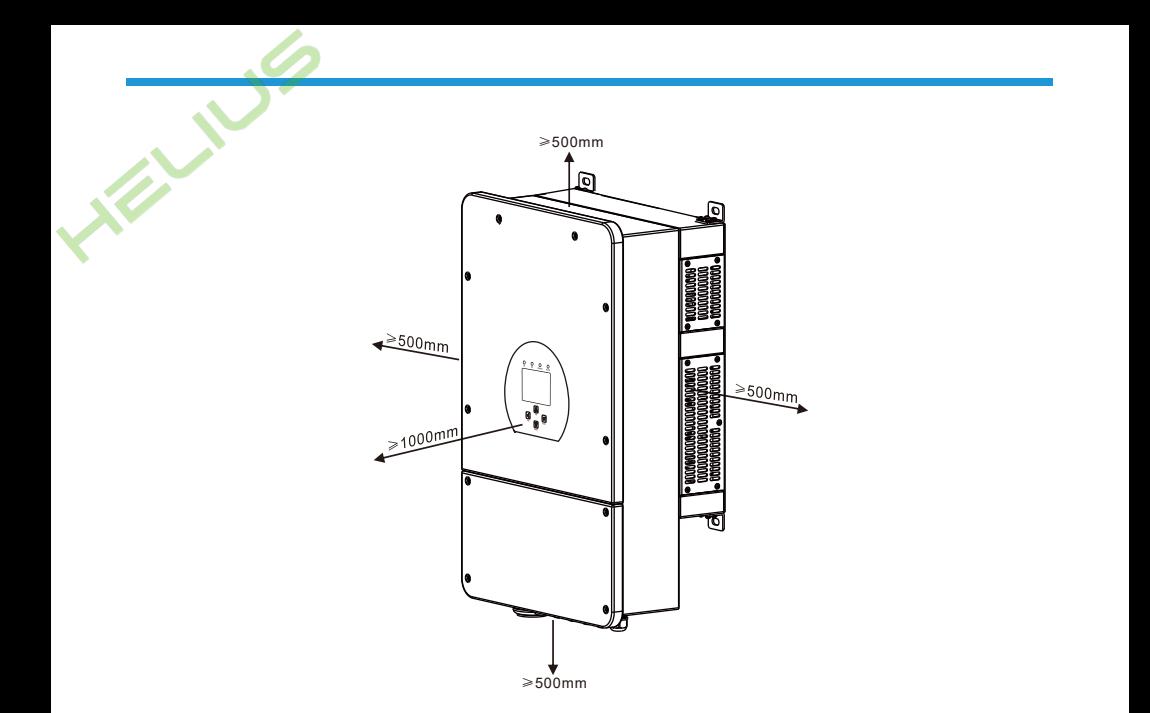

Для належної циркуляції повітря та розсіювання тепла залиште відстань приблизно 50 см збоку, приблизно 50 см зверху, 50 см знизу від приладу і 100 см спереду.

#### **Встановлення інвертора**

Пам'ятайте, що цей інвертор важкий! Будь ласка, будьте обережні, виймаючи його з упаковки. Виберіть рекомендовану свердлильну голівку (як показано на малюнку нижче), щоб просвердлити 4 отвори на стіні,

глибиною 82-90 мм.

1. Використовуйте відповідний молоток, щоб вставити розширювальний болт в отвори.

2. Перенесіть інвертор і, тримаючи його, переконайтеся, що вішалка спрямована на розширювальний болт, закріпіть інвертор на стіні.

3. Закріпіть голівку гвинта розширювального болта, щоб завершити кріплення.

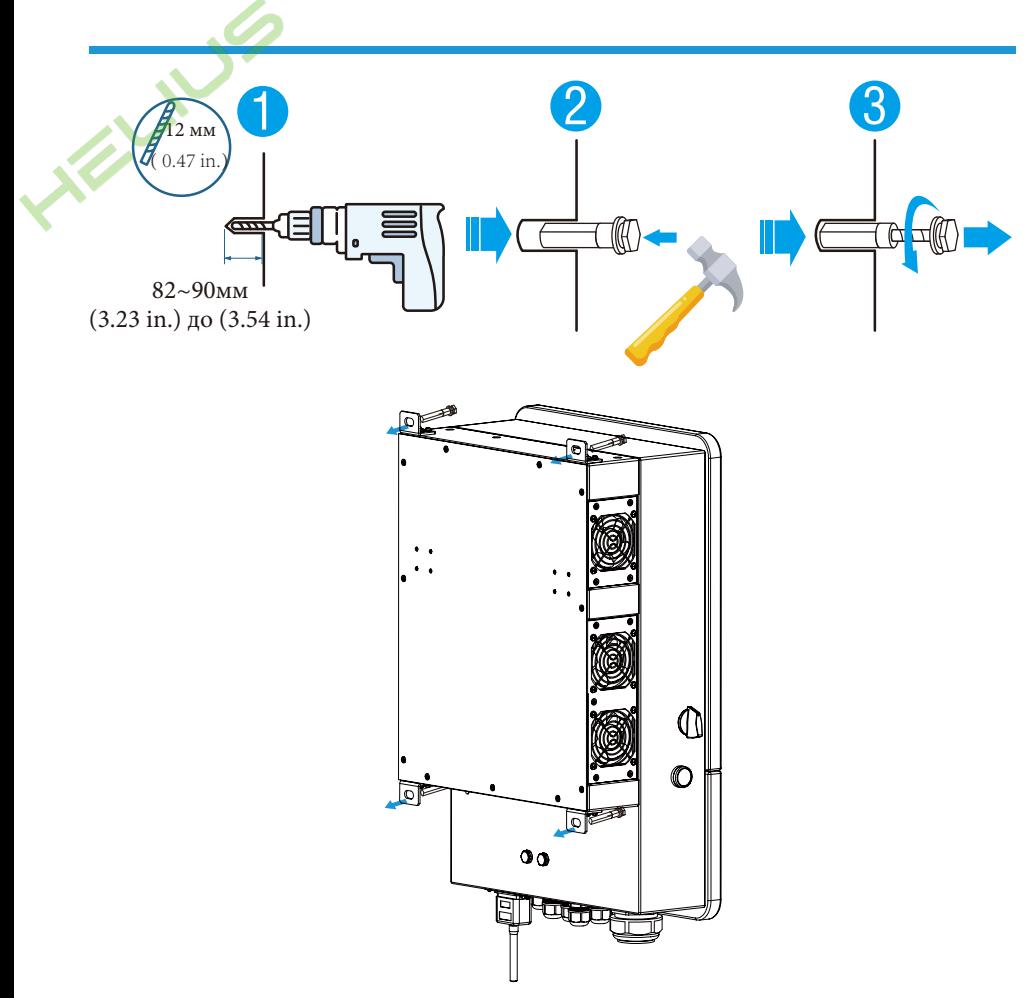

## **3.3 Підключення акумулятора**

Для безпечної експлуатації та дотримання вимог стандартів між батареєю та інвертором необхідно встановити окремий пристрій захисту від перевантаження по струму постійного струму або вимикач. У деяких випадках комутаційні пристрої можуть не знадобитися, але захист від надмірного струму все одно необхідний. Для вибору необхідного розміру запобіжника або автоматичного вимикача зверніться до типової сили струму в таблиці нижче.

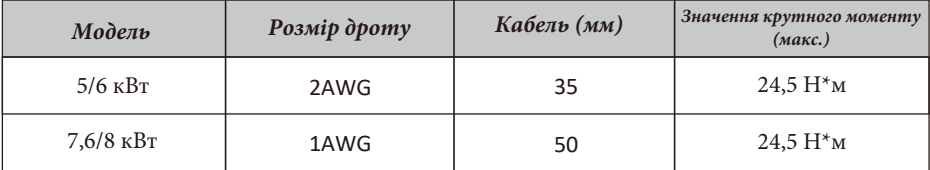

Графік 3-2: Розмір кабелю

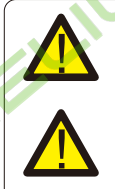

Всі електромонтажні роботи повинні виконуватися професіоналом.

Підключення акумулятора за допомогою відповідного кабелю є важливим для безпечної та ефективної роботи системи. Щоб зменшити ризик травмування, зверніться до Таблиці 3-2 для отримання інформації про рекомендовані кабелі.

Будь ласка, виконайте наведені нижче кроки для підключення акумулятора:

1. Будь ласка, виберіть відповідний кабель акумулятора з правильним роз'ємом, який добре вставляється в контакти акумулятора.

2. За допомогою відповідної викрутки відкрутіть болти та вставте роз'єми акумулятора. Потім закрутіть болти викруткою, переконайтеся, що болти затягнуті з моментом затягування 24,5 Н\*м за годинниковою стрілкою.

3. Переконайтеся, що полярність на акумуляторі та інверторі підключена правильно.

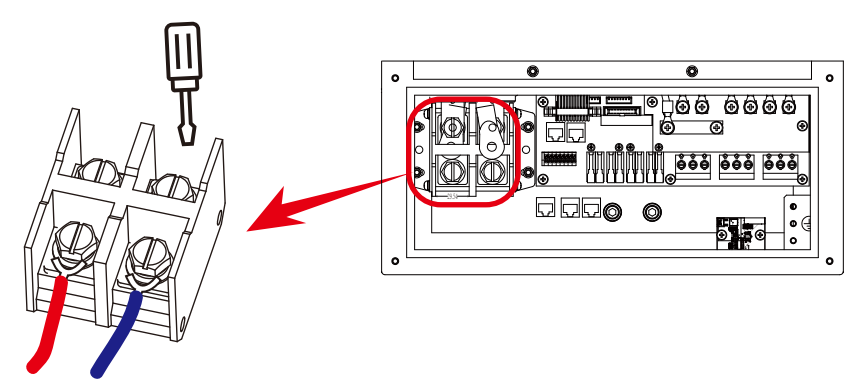

Для моделі 7,6 кВт/8 кВт, розмір гвинта роз'єму акумулятора: M10

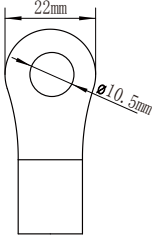

Вхід для акумулятора постійного струму

4. У разі дотику дітей або потрапляння комах всередину інвертора, будь ласка, переконайтеся, що роз'єм інвертора закріплений у водонепроникному положенні, повернувши його за годинниковою стрілкою.

Установку слід виконувати з обережністю.

Перед остаточним підключенням постійного струму або замиканням вимикача/ роз'єднувача постійного струму переконайтеся, що позитивний (+) повинен бути підключений до позитивного (+), а негативний (-) повинен бути підключений до негативного (-). Підключення батареї у зворотній полярності призведе до пошкодження інвертора.

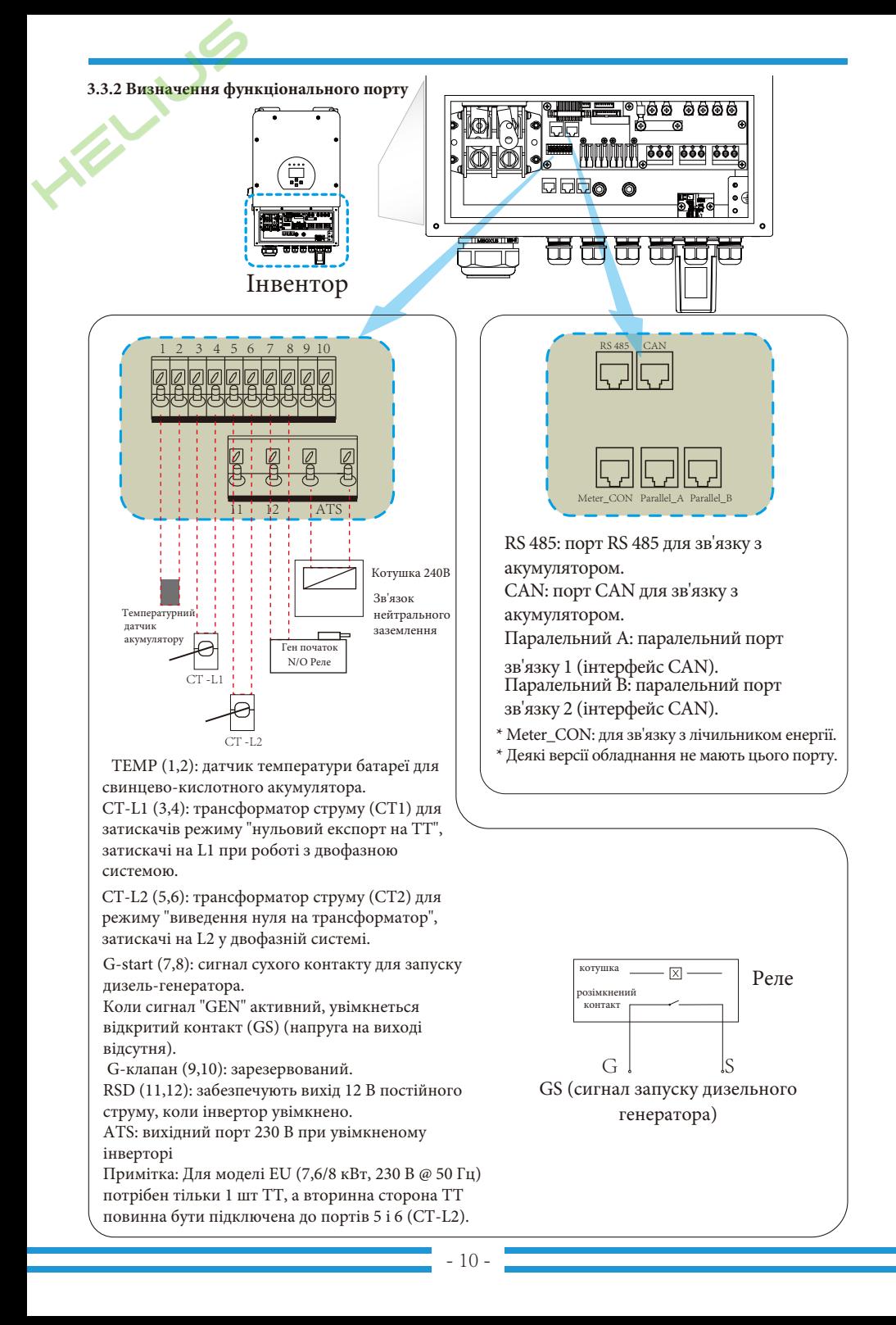

**3.3.3 Підключення датчика температури для свинцевокислотного акумулятора**

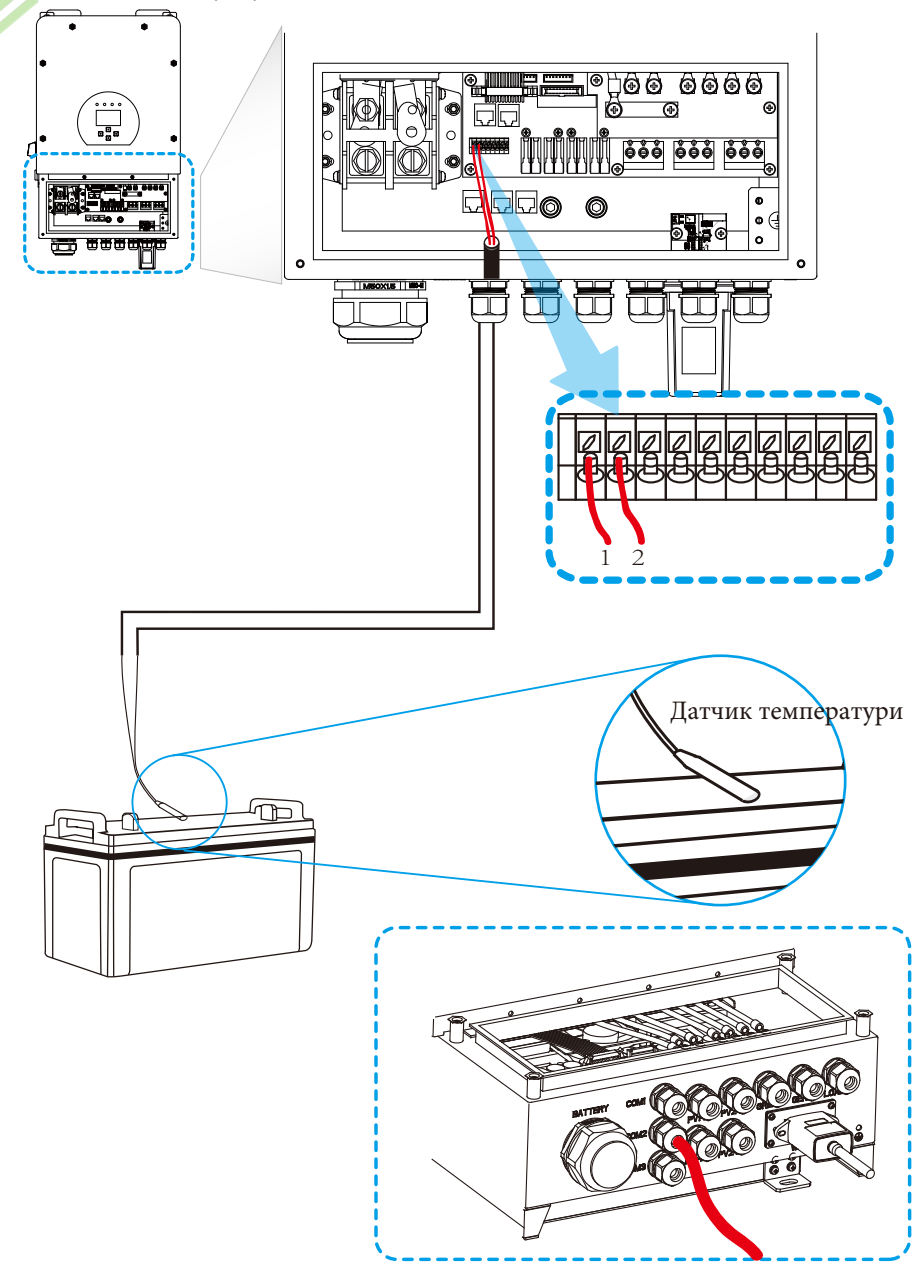

#### **3.4 Підключення до мережі та підключення резервного навантаження**

- Перед підключенням до мережі, будь ласка, встановіть окремий автоматичний вимикач між інвертором та мережею. Також рекомендується встановити автоматичний вимикач змінного струму між резервним навантаженням та інвертором. Це забезпечить надійне відключення інвертора під час технічного обслуговування та повний захист від перевантаження по струму. Рекомендований вимикач змінного струму становить 40А для 5 кВт і 63А для 8 кВт.

- Є три клемні колодки з маркуванням "Мережа", "Навантаження" і "Ген". Будь ласка, не переплутайте вхідні та вихідні роз'єми.

> Для безпеки та ефективної роботи системи дуже важливо використовувати відповідний кабель для підключення до мережі змінного струму. Щоб зменшити ризик травмування, будь ласка, використовуйте рекомендований кабель, який показано нижче.

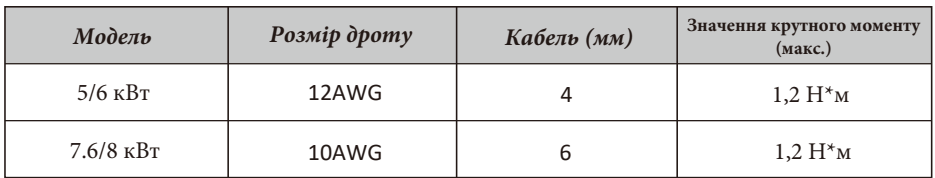

Графік 3-3: Рекомендований розмір для проводів змінного струму

#### **Будь ласка, виконайте наведені нижче кроки, щоб підключити вхід/вихід змінного струму:**

1. Перед підключенням до мережі навантаження та генераторного порту переконайтеся, що спочатку увімкнено вимикач або роз'єднувач змінного струму.

2. Зніміть ізоляційну втулку довжиною 10 мм, відкрутіть болти, вставте дроти відповідно до полярності, зазначеної на клемній колодці, і затягніть гвинти клем. Переконайтеся, що з'єднання завершено.

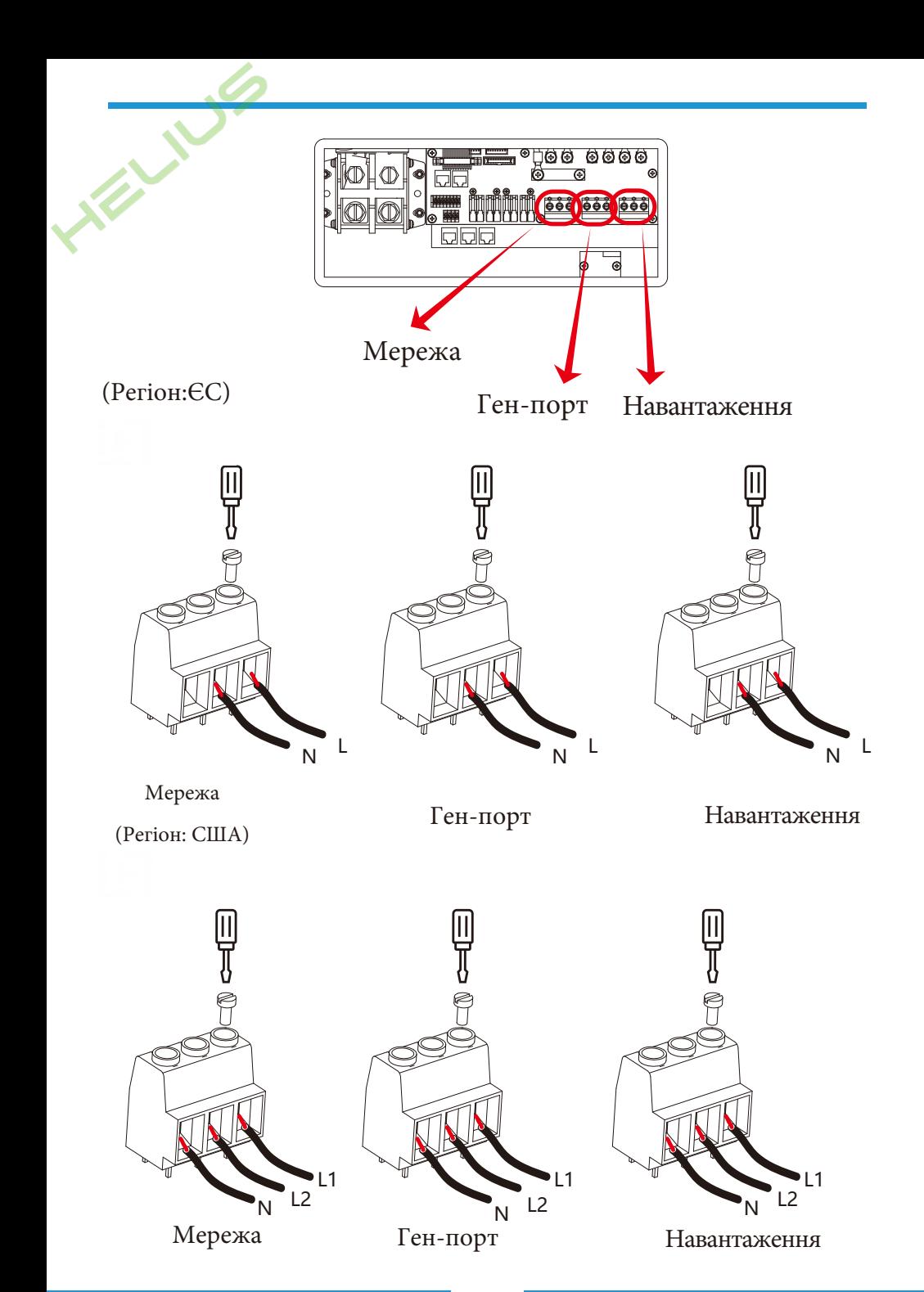

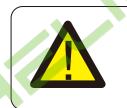

Переконайтеся, що джерело змінного струму відключено, перш ніж під'єднувати його до пристрою.

3. Потім вставте вихідні дроти змінного струму відповідно до полярності, зазначеної на клемній колодці, і затягніть клему. Обов'язково підключіть відповідні дроти N і PE до відповідних клем. 4. Переконайтеся, що дроти надійно з'єднані.

5. Для перезапуску таких приладів, як кондиціонер, потрібно щонайменше 2-3 хвилини, оскільки необхідно достатньо часу, щоб збалансувати газ холодоагент всередині контуру. Якщо нестача електроенергії виникне і відновиться за короткий час, це може призвести до пошкодження підключених до мережі електроприладів. Щоб запобігти такому пошкодженню, перед встановленням кондиціонера перевірте у виробника, чи обладнаний він функцією затримки часу. В іншому випадку інвертор спрацьовує при перевантаженні і відключає вихід, щоб захистити ваш прилад, але іноді це все одно призводить до внутрішніх пошкоджень кондиціонера.

## **3.5 Підключення фотоелектричних модулів**

Перед підключенням до фотоелектричних модулів, будь ласка, встановіть окремий автоматичний вимикач постійного струму між інвертором та фотоелектричними модулями. Для безпеки та ефективної роботи системи дуже важливо використовувати відповідний кабель для підключення фотоелектричних модулів. Щоб зменшити ризик травмування, будь ласка, використовуйте кабель рекомендованого розміру, як показано нижче.

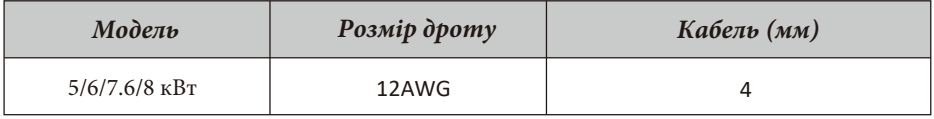

#### Графік 3-4: Розмір кабелю

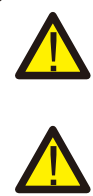

Щоб уникнути несправностей, не підключайте до інвертора фотомодулі з можливим витоком струму. Наприклад, заземлені фотомодулі спричиняють витік струму на інвертор. При використанні фотомодулів переконайтеся, що виводи PV+ та PVсонячної панелі не підключені до шини заземлення системи.

Необхідно використовувати розподільну коробку з захистом від перенапруги. В іншому випадку це може призвести до пошкодження інвертора при попаданні блискавки в фотомодулі.

# **3.5.1 Вибір фотоелектричних модулів**

При виборі відповідних фотомодулів обов'язково враховуйте наведені нижче параметри:

1) Напруга холостого ходу (Voc) фотомодулів не перевищує макс. Напругу холостого ходу фотоелектричної панелі інвертора.

2) Напруга холостого ходу (Voc) фотомодулів повинна бути вищою за мін. Пускову напругу.

3) Фотомодулі, що підключаються до цього інвертора, повинні бути сертифіковані за класом А відповідно до стандарту lEC 61730.

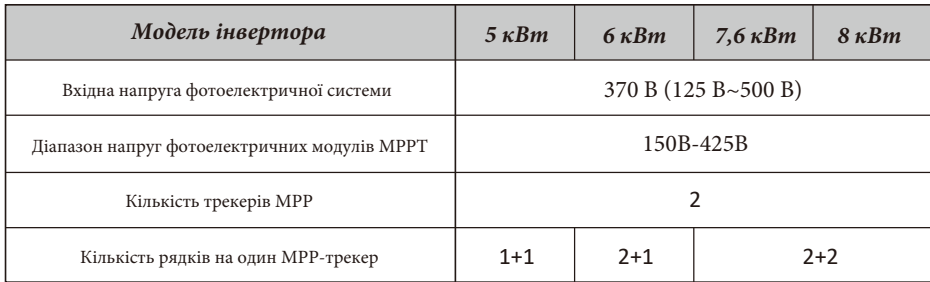

Графік 3-5

## **3.5.2 Підключення дротів фотомодуля:**

Виконайте наступні кроки, щоб здійснити підключення фотоелектричних модулів:

1. Зніміть ізоляційну втулку на 10 мм для позитивного та негативного дротів.

2. Надягніть затискачі на кінці позитивних і негативних проводів за допомогою відповідного обтискного інструменту.

3. Перевірте правильність полярності підключення проводів від фотоелектричних модулів та вхідних роз'ємів фотоелектричних модулів. Потім підключіть позитивний полюс (+) з'єднувального дроту до позитивного полюса (+) вхідного роз'єму фотомодуля. Підключіть негативний полюс (-) з'єднувального дроту до негативного полюса (-) вхідного роз'єму фотомодуля. Закрийте вимикач і переконайтеся, що дроти щільно зафіксовані.

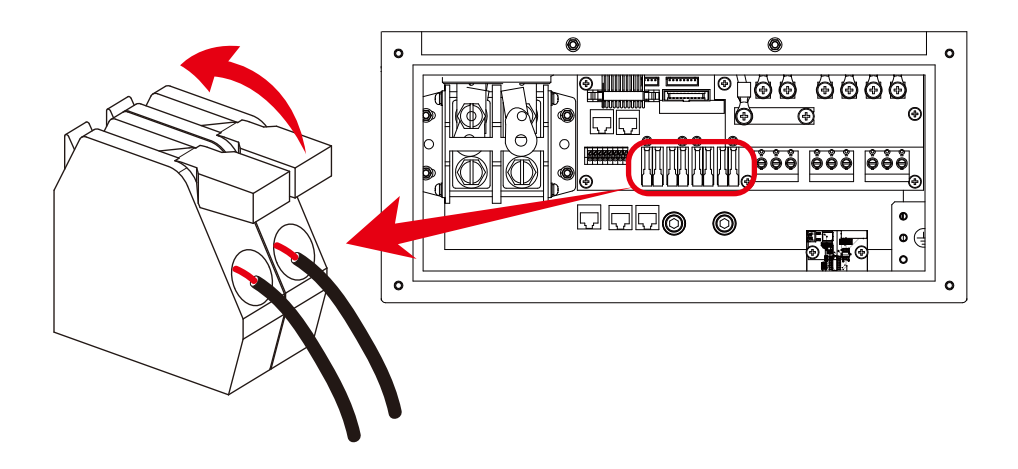

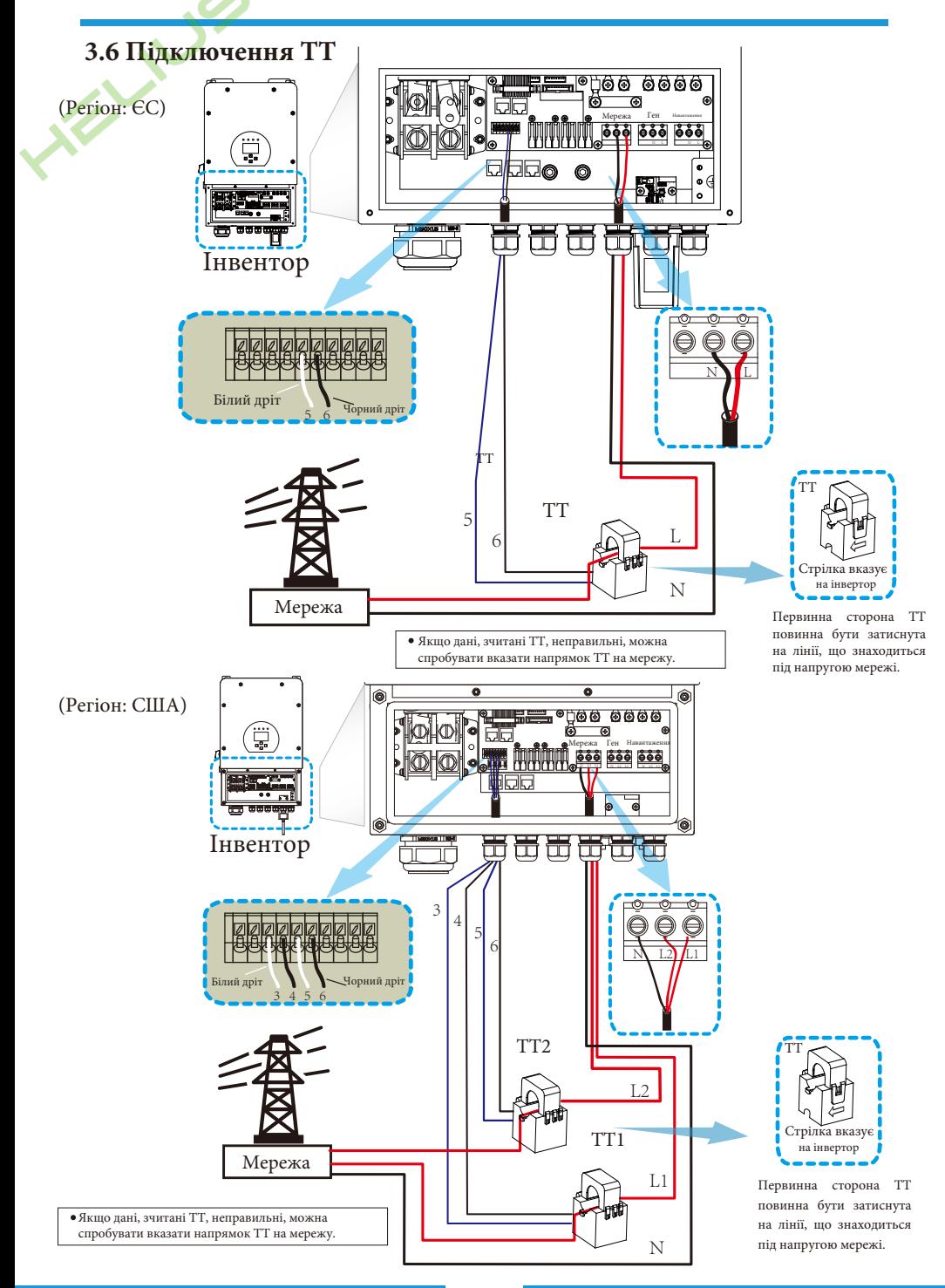

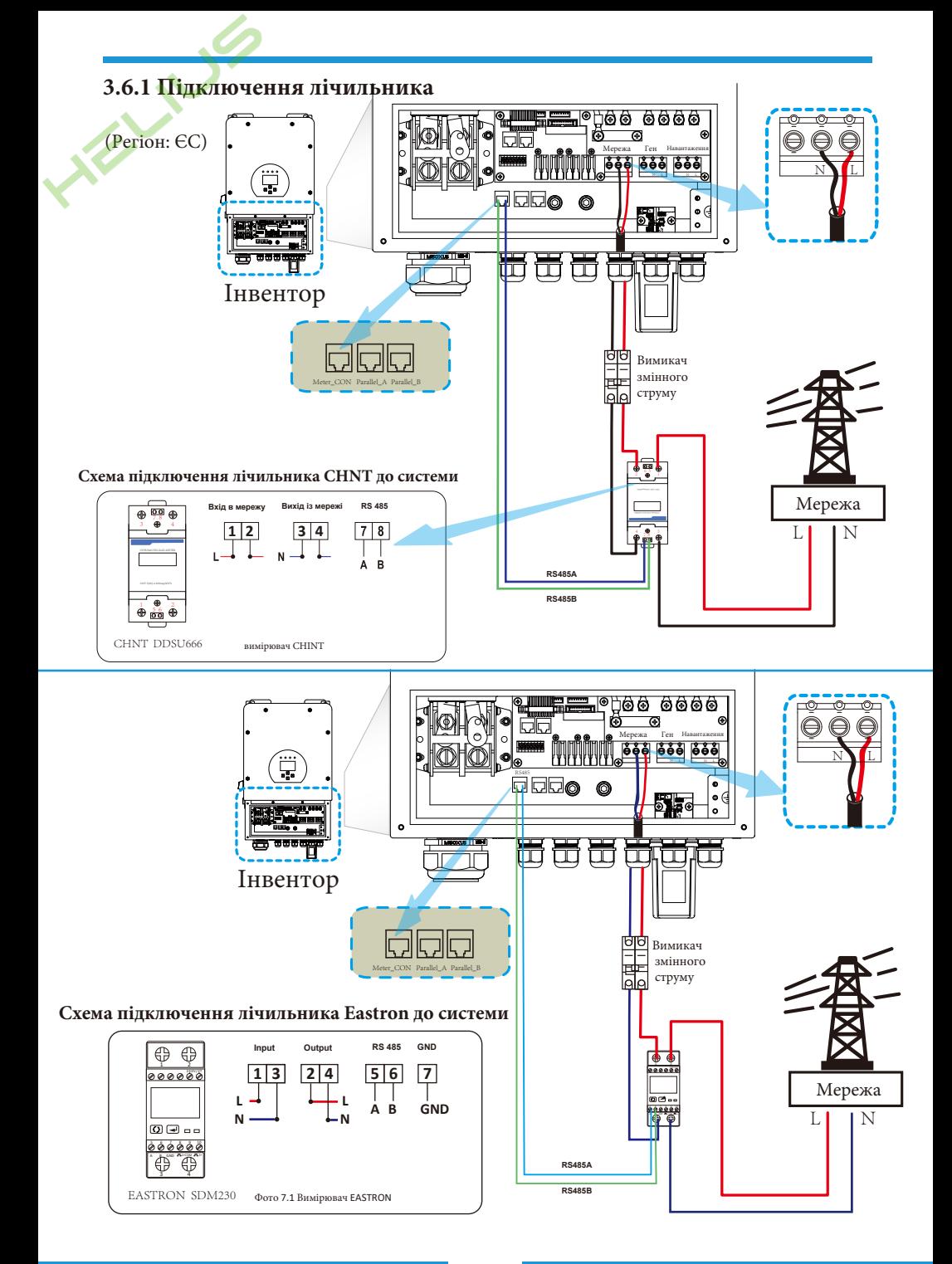

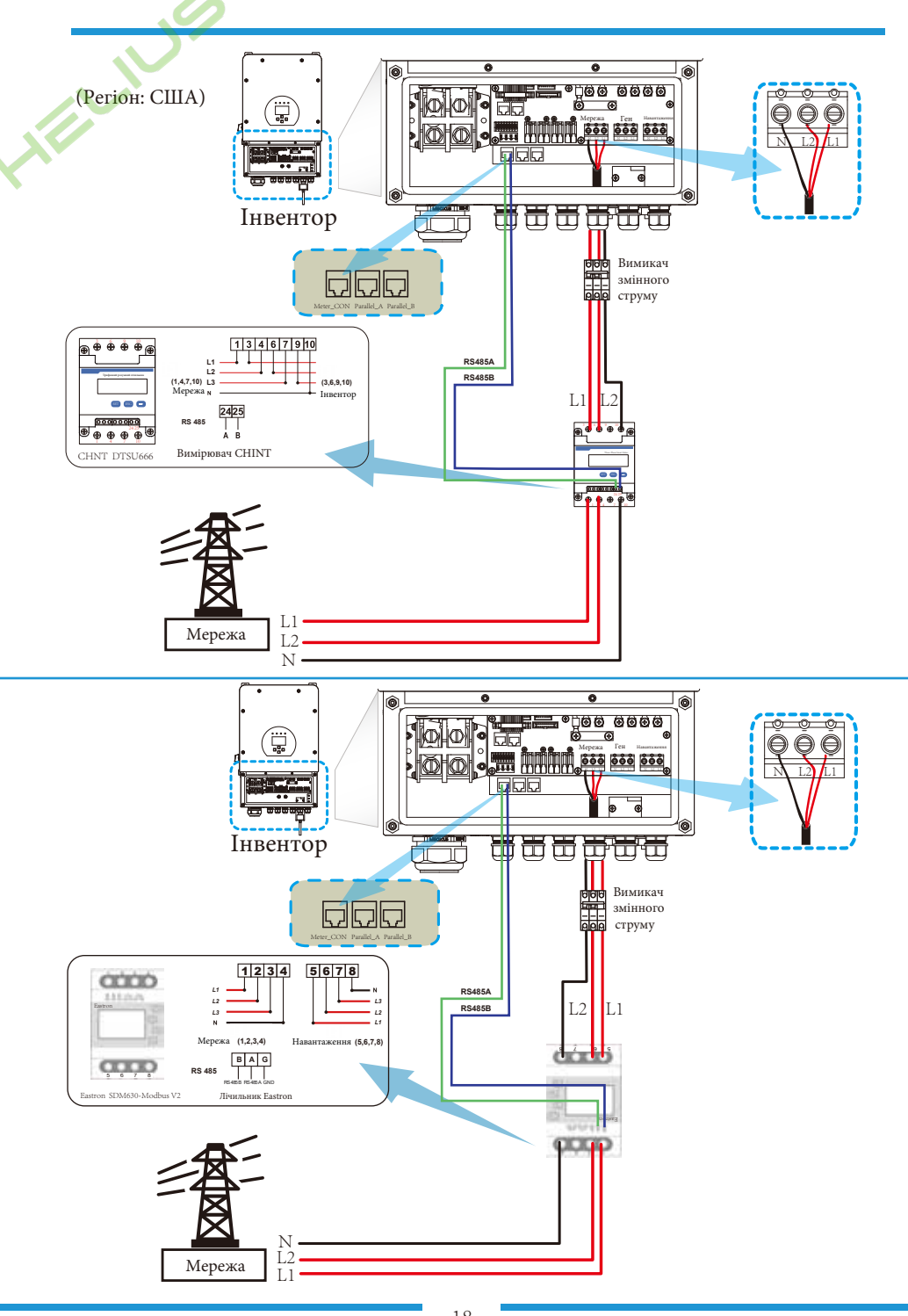

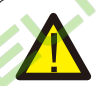

#### *Примітка:*

Коли інвертор перебуває в режимі "off-grid" ("без мережі"), лінія N повинна бути з'єднана із заземленням.

#### *Примітка:*

При остаточному встановленні разом з обладнанням повинен бути встановлений вимикач, сертифікований за стандартами IEC 60947-1 та IEC 60947-2.

### **3.7 Підключення заземлення (обов'язкове)**

Кабель заземлення повинен бути підключений до пластини заземлення з боку мережі, щоб запобігти ураженню електричним струмом, якщо оригінальний захисний провідник вийде з ладу.

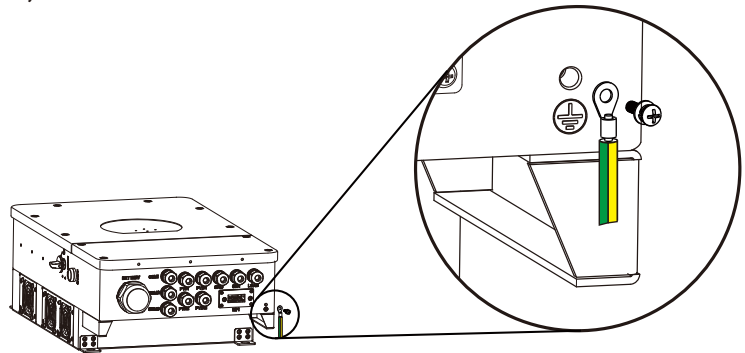

#### **3.8 Підключення до Wi-Fi**

Щоб дізнатися про конфігурацію роз'єму Wi-Fi, будь ласка, зверніться до ілюстрацій роз'єму Wi-Fi. Wi-Fi Plug не є стандартною конфігурацією, вона є додатковою.

## **3.9 Система підключення інвертора** (Регіон: ЄС)

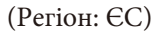

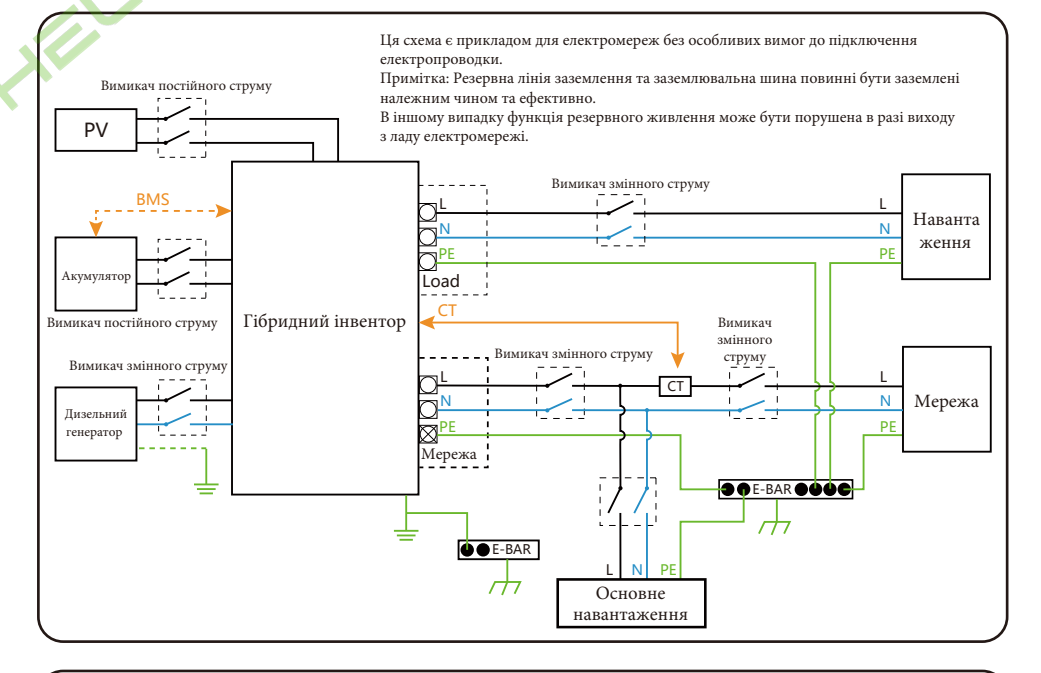

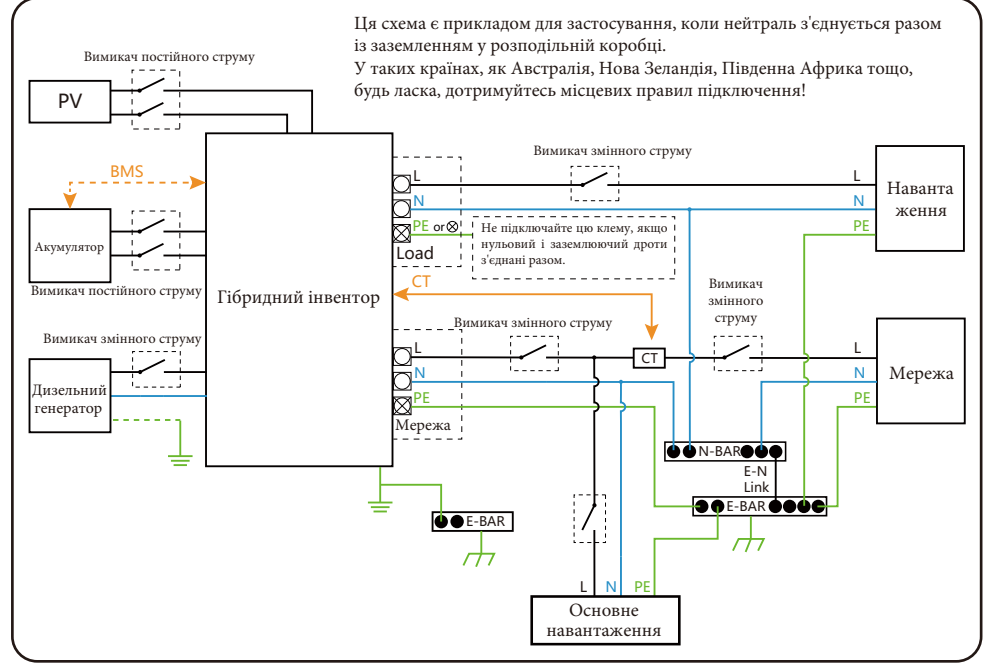

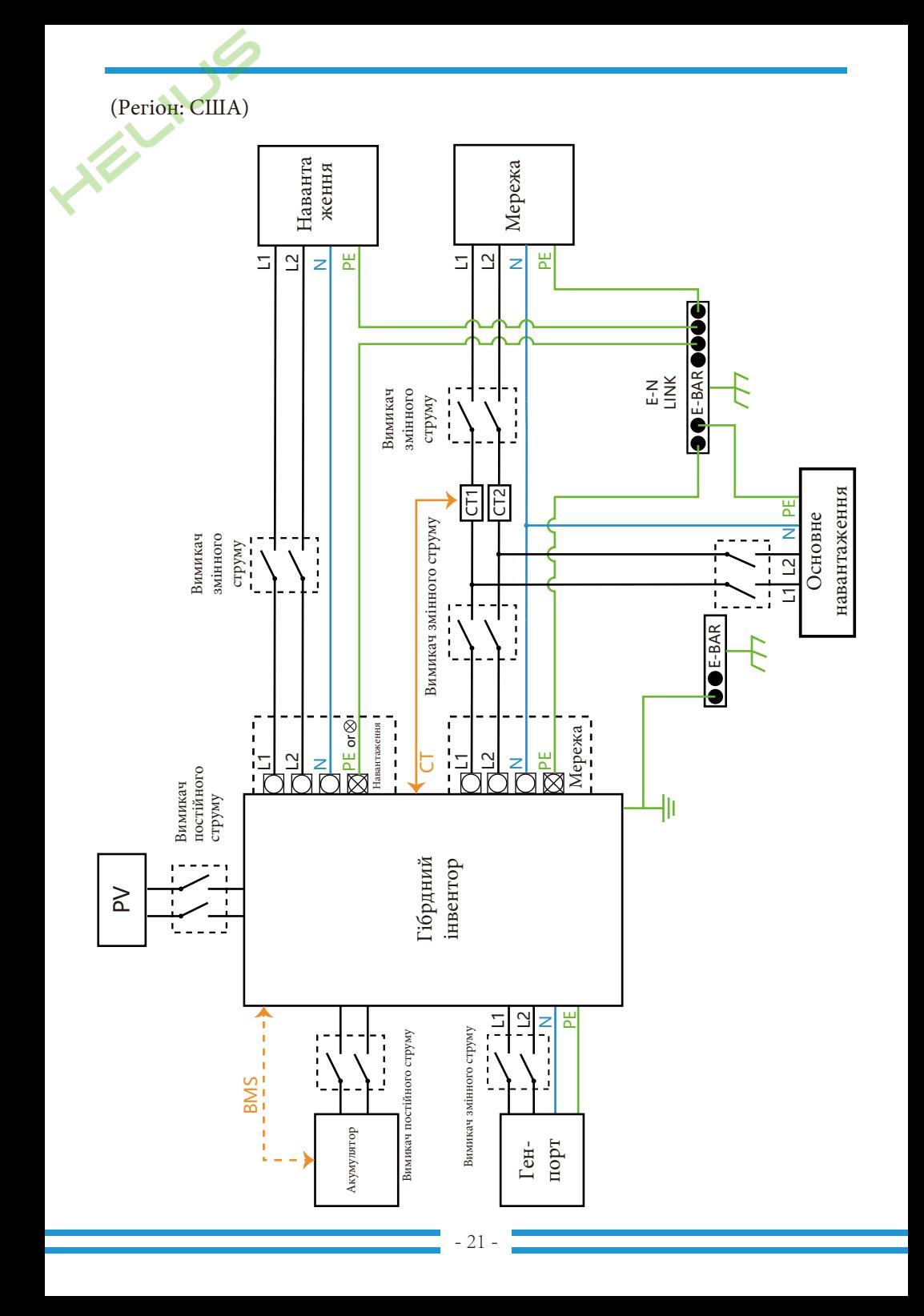

### **3.10 Стандартна схема застосування дизельного генератора**

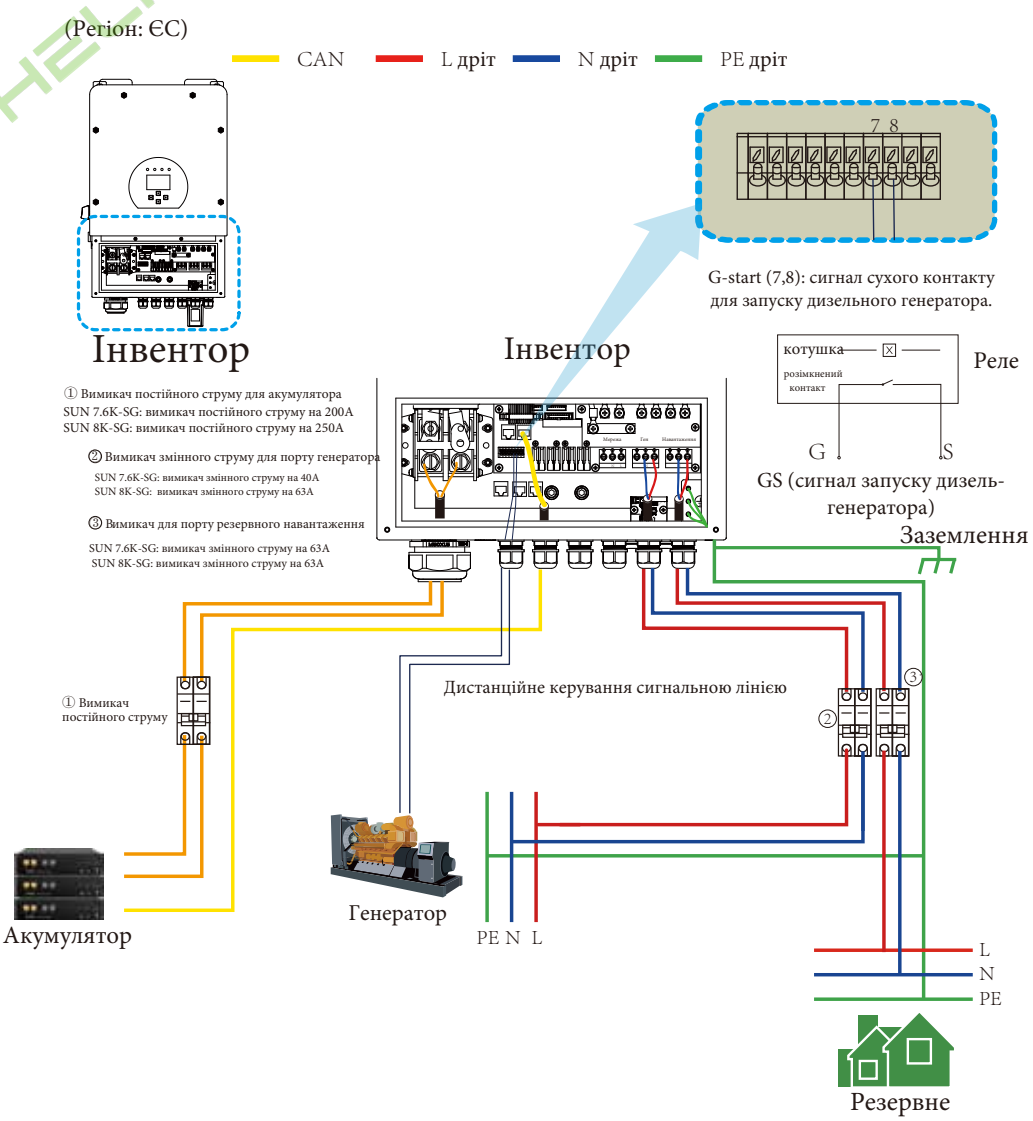

навантаження

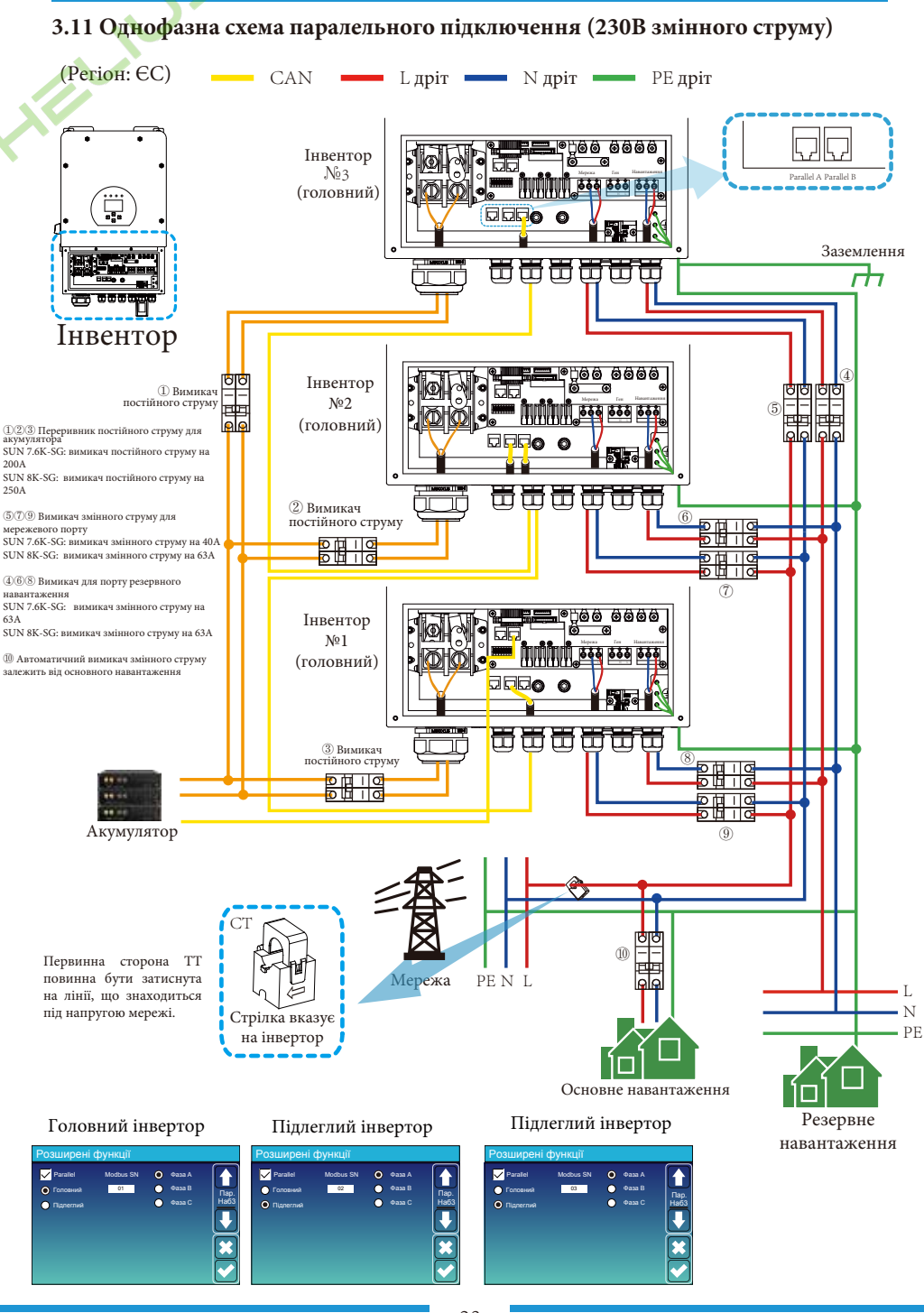

**3.12 Схема паралельного підключення роздільної фази (120/240В змінного струму)**

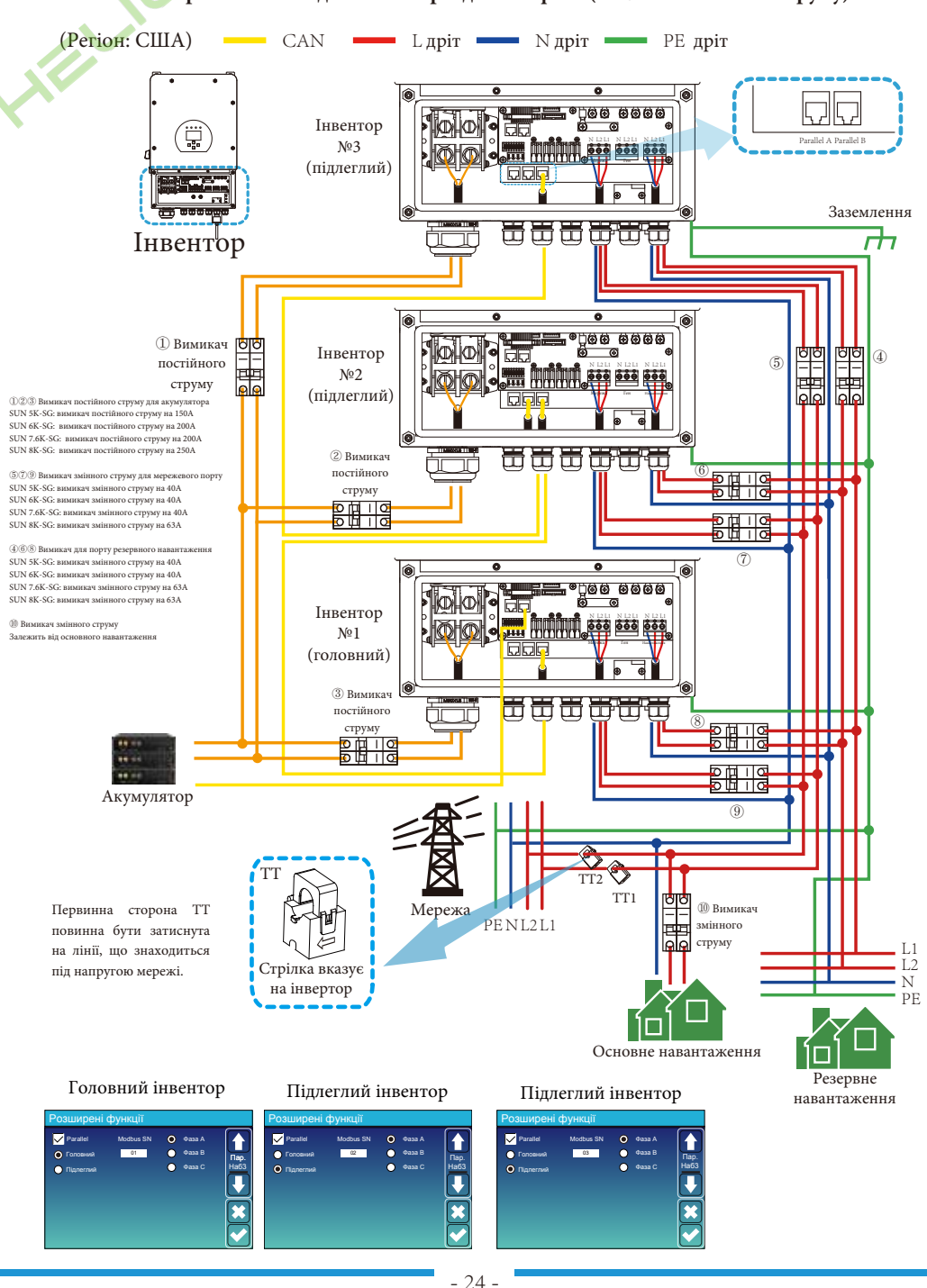

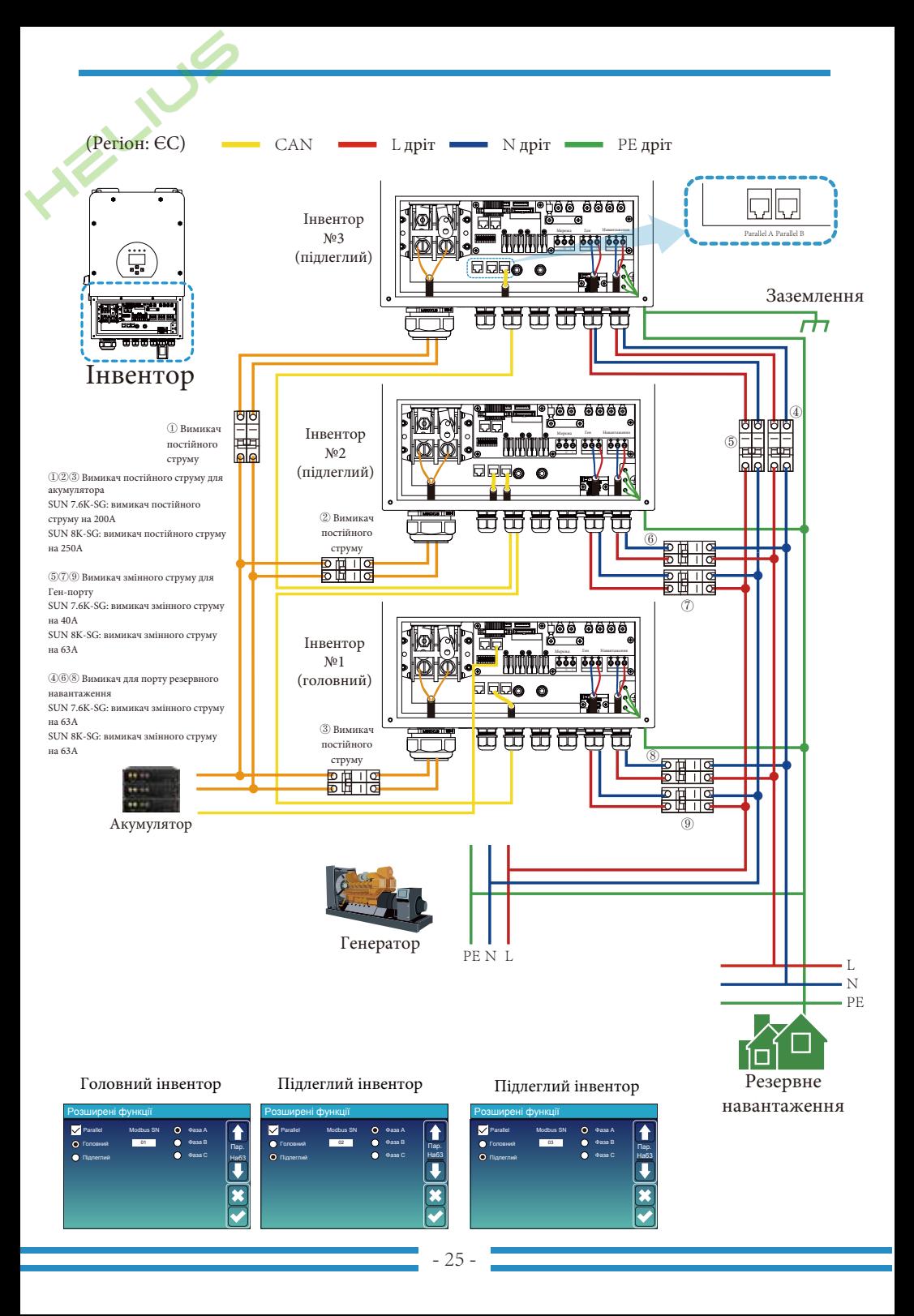

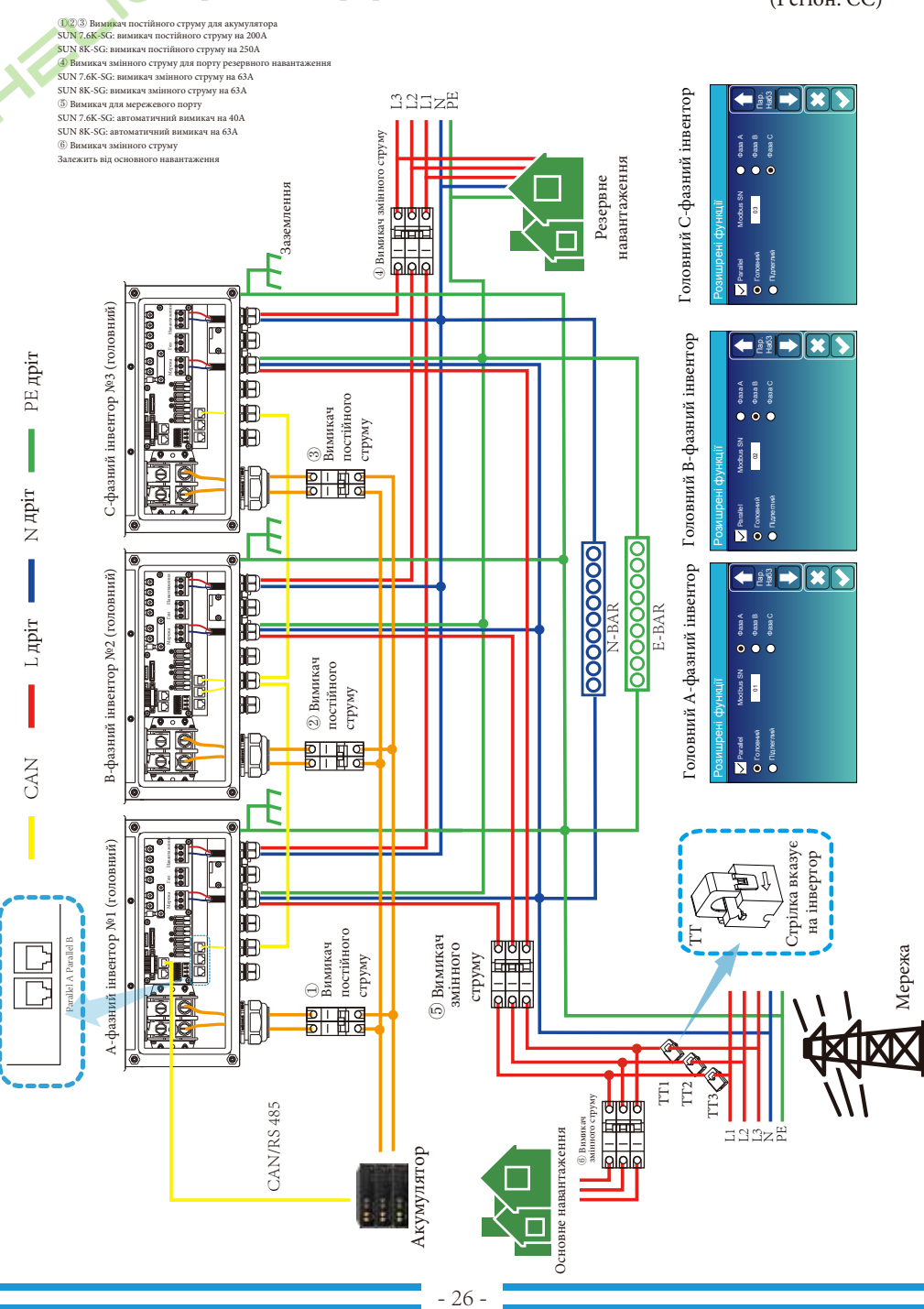

#### **3.13 Схема паралельного трифазного підключення (230/400В)**

(Регіон: ЄС)

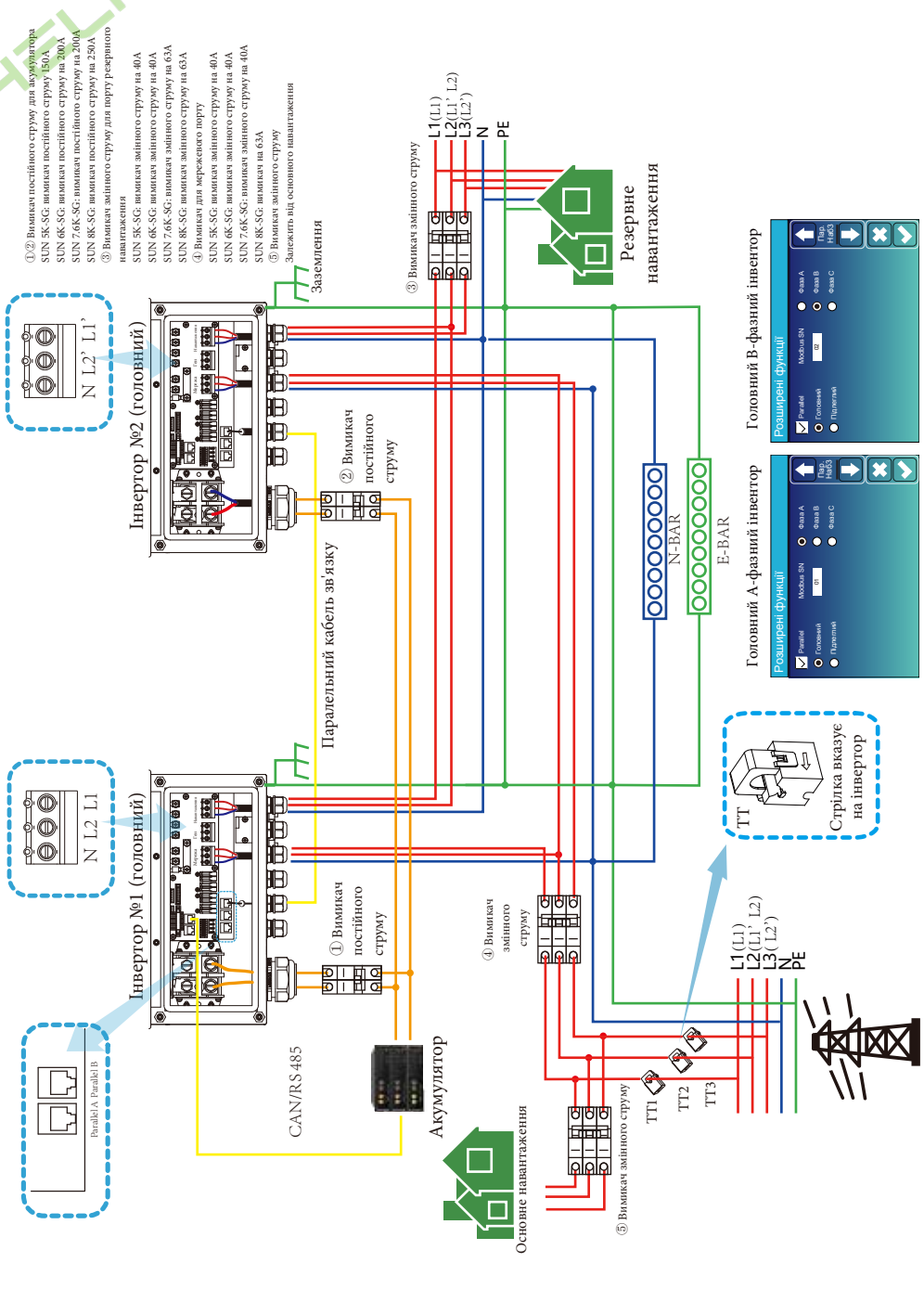

#### **3.14 Схема паралельного трифазного підключення (120/208В)**

(Регіон: США)

- 27 -

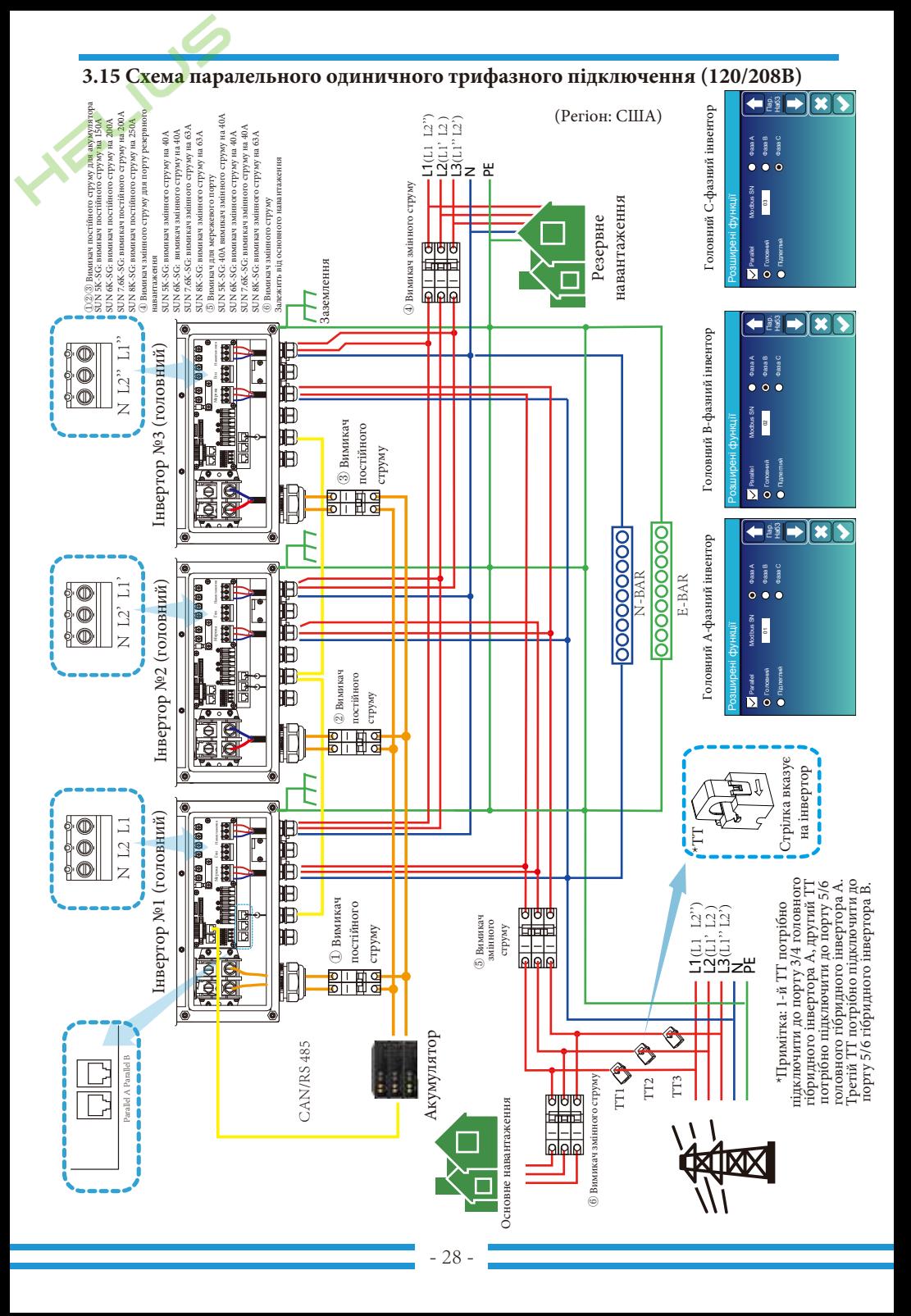

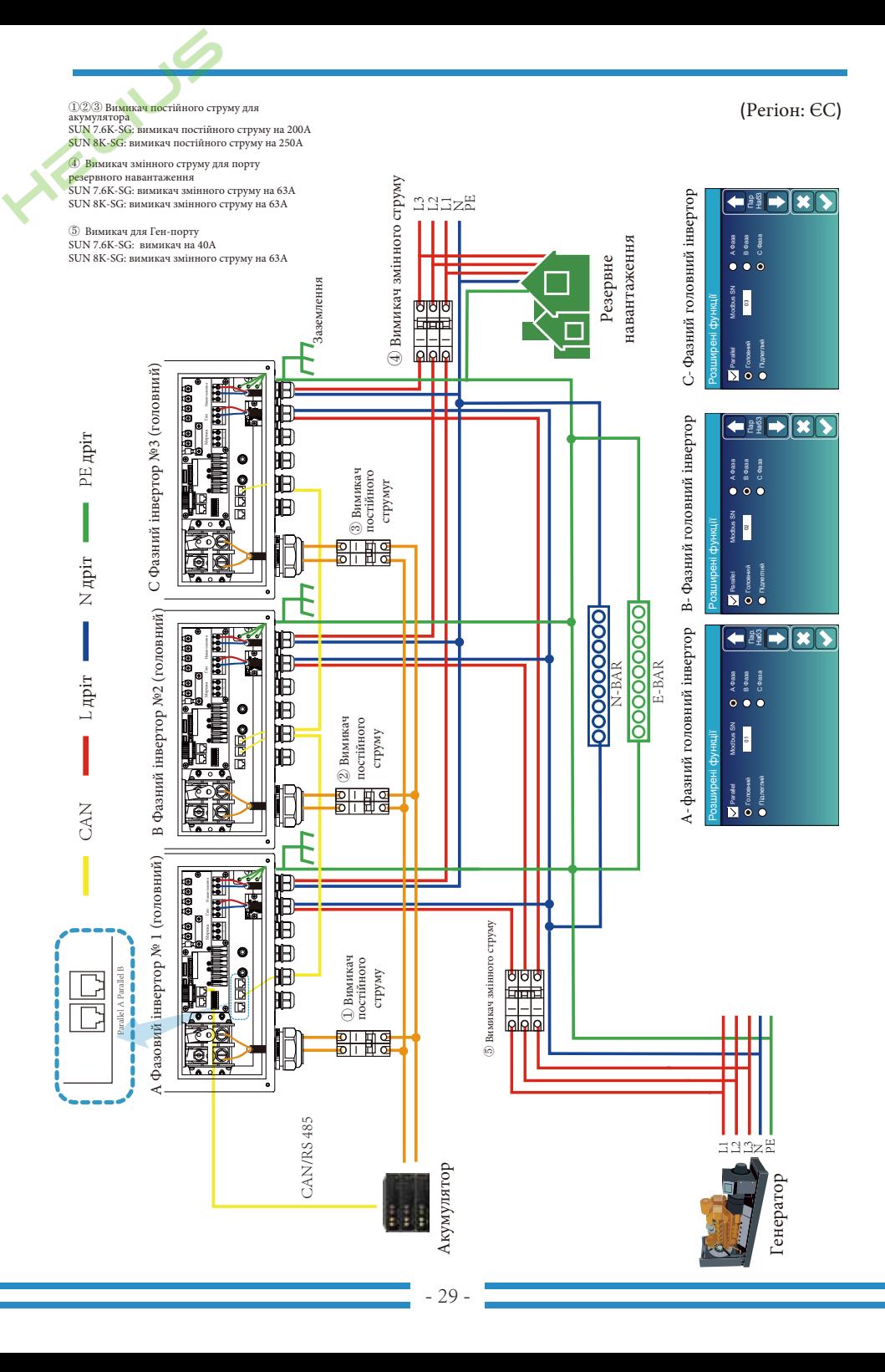

## **4. Експлуатація**

#### **4.1 Увімкнення/вимкнення живлення**

Після того, як пристрій було правильно встановлено і батареї підключено, просто натисніть кнопку Увімкнення/Вимкнення (розташовану на лівій стороні корпусу), щоб увімкнути прилад. Коли система не підключена до батареї, але підключена до фотоелектричної або електричної мережі, і кнопка ON/OFF натиснута, РК-дисплей все ще буде світитися (на дисплеї буде відображатися OFF), в цьому стані, коли ви увімкнете кнопку ON/OFF і виберете NO battery, система все ще може працювати.

#### **4.2 Панель керування та індикації**

Панель керування та індикації, показана на малюнку нижче, знаходиться на передній панелі інвертора. Вона містить чотири індикатори, чотири функціональні клавіші та РКдисплей, що відображає робочий стан та інформацію про вхідну/вихідну потужність.

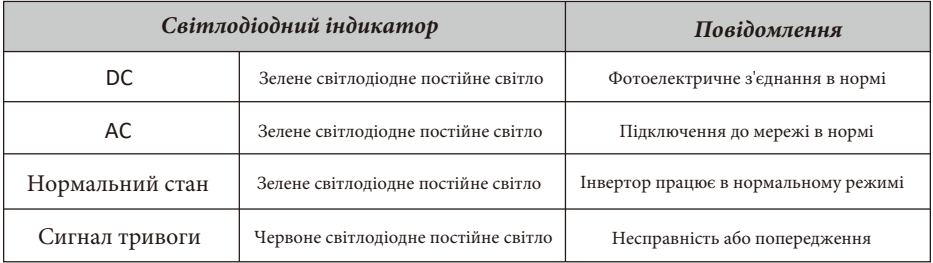

#### Графік 4-1: Світлодіодні індикатори

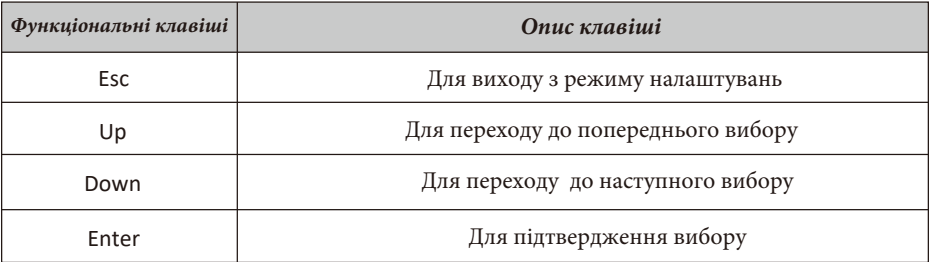

#### Графік 4-2: Функціональні клавіші

## **5. Іконки РК-дисплея**

#### **5.1 Головний екран**

РК-дисплей є сенсорним, під ним відображається загальна інформація про інвертор.

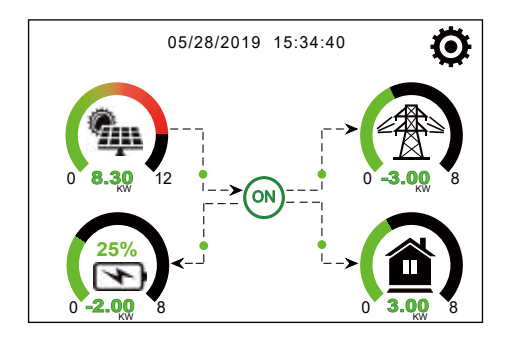

1. Іконка в центрі головного екрана вказує на те, що система працює в нормальному режимі. Якщо вона перетворюється на "comm./F01~F64", це означає, що інвертор має помилки зв'язку або інші помилки, а повідомлення про помилку відображатиметься під цим значком (помилки F01-F64, детальну інформацію про помилки можна переглянути в розділі "Інформація про несправності та їх обробка").

2. У верхній частині екрана відображається час.

3. Натиснувши на іконку налаштувань системи ви можете увійти на екран налаштувань системи, який включає базове налаштування, налаштування акумулятора, налаштування мережі, режим роботи системи, використання порту генератора, розширені функції та інформацію про прилад.

4. Головний екран, на якому відображається інформація про сонячну батарею, мережу, навантаження та акумулятор. Він також показує напрямок потоку енергії стрілкою. Коли потужність наближається до високого рівня, колір на панелях змінюється із зеленого на червоний, таким чином, інформація про систему яскраво відображається на головному екрані.

- Потужність фотоелектричних модулів і потужність навантаження завжди залишаються додатними.

- Від'ємне значення потужності в мережі означає віддачу в мережу, додатне отримання з мережі.
- Заряд акумулятора негативний означає заряд, позитивний розряд.

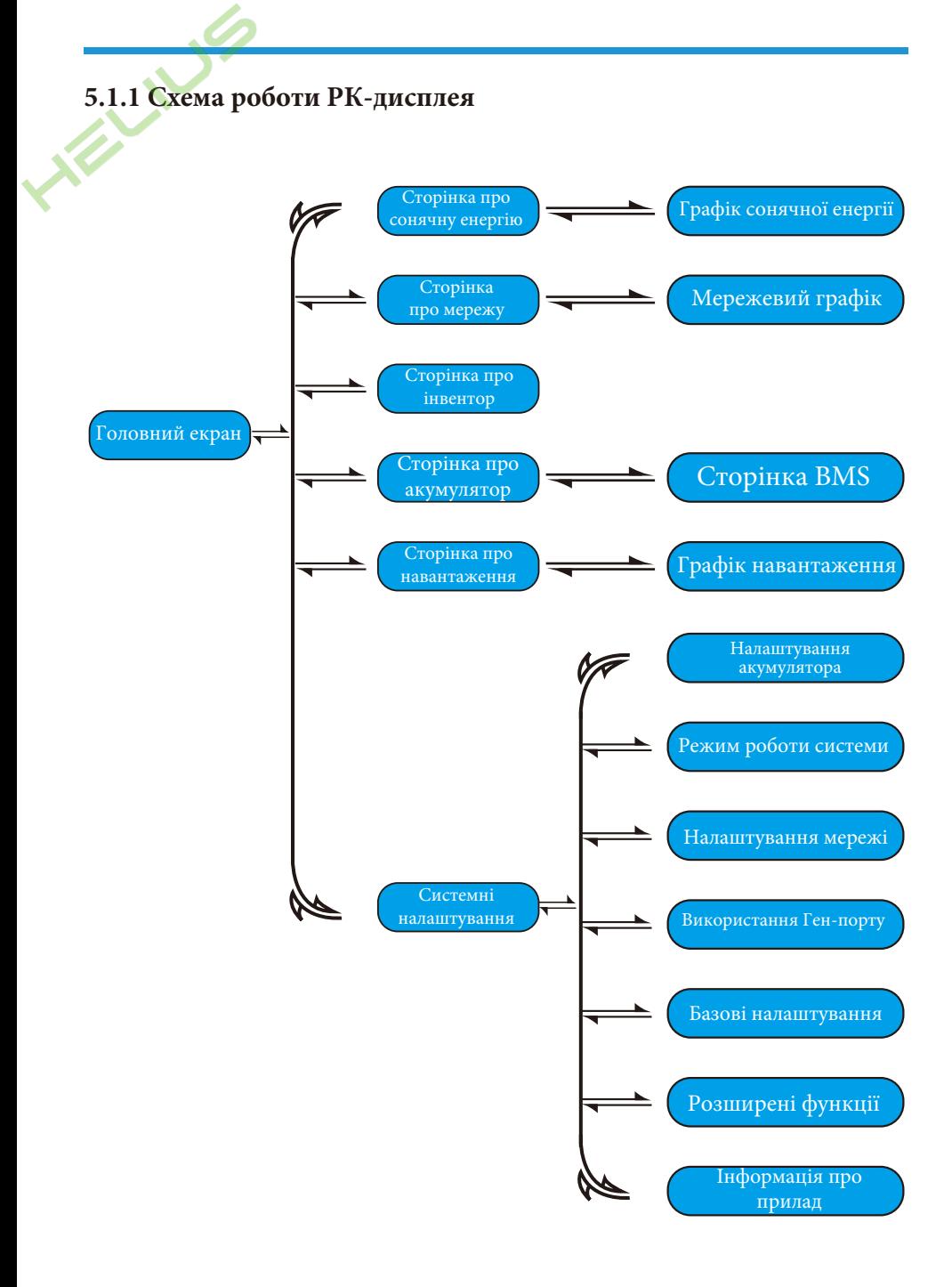

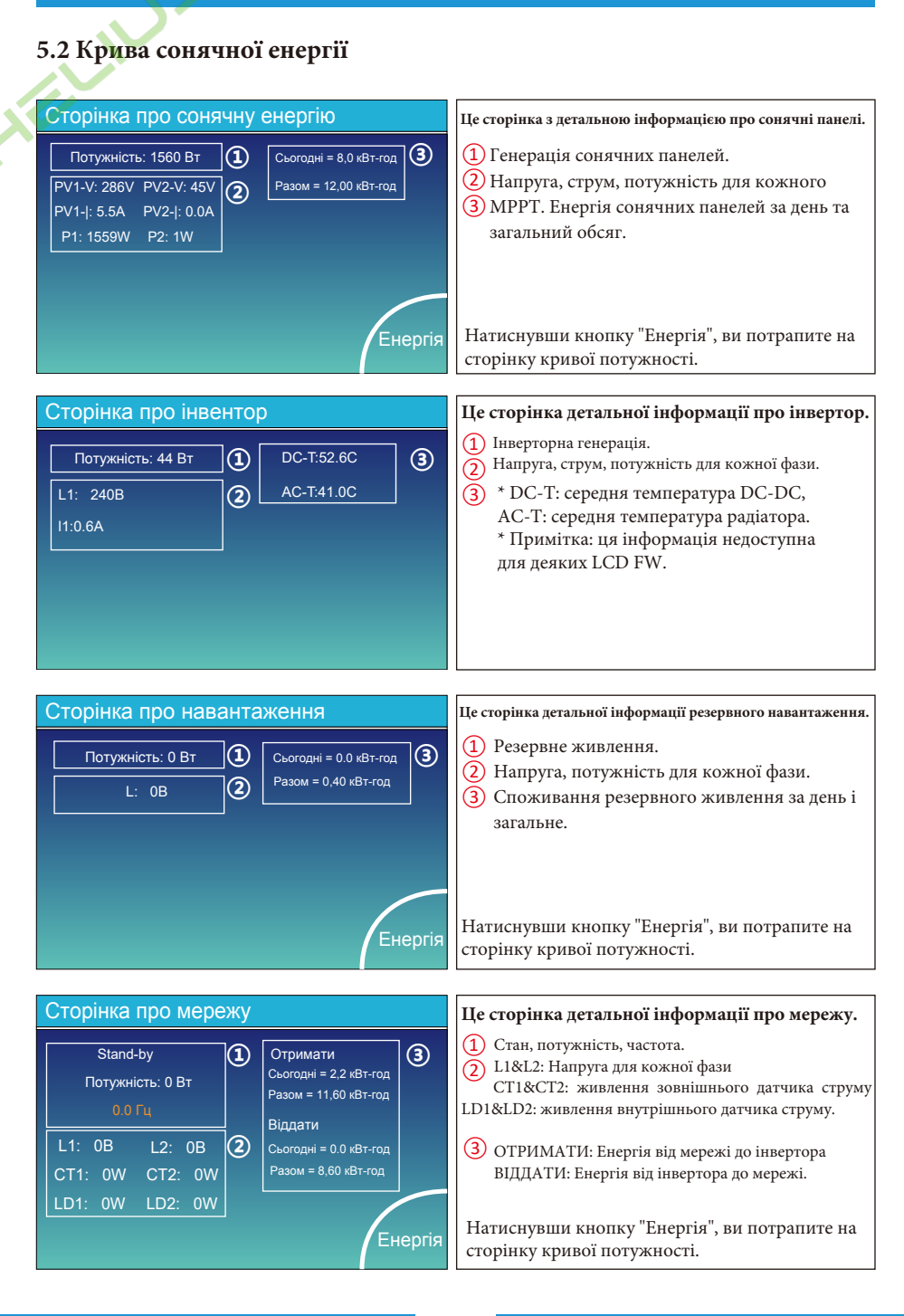

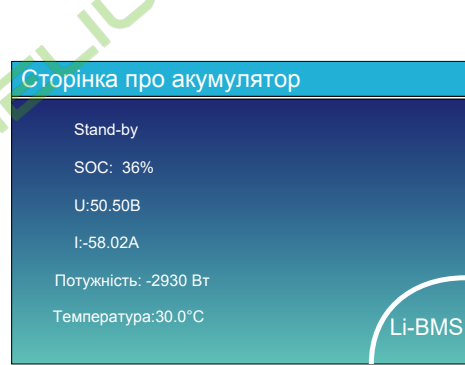

Це сторінка детальної інформації про акумулятор. Якщо ви використовуєте літієву батарею, ви можете перейти на сторінку BMS.

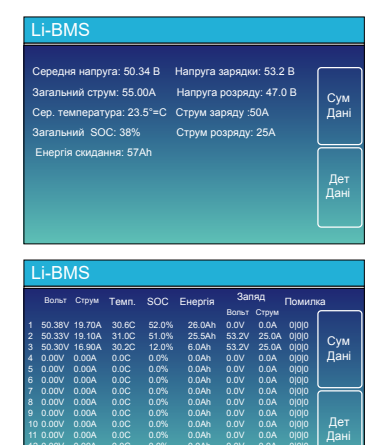

0.00V 0.00A 0.0C 0.0% 0.0Ah 0.0V 0.0A 0|0|0 0.00V 0.00A 0.0C 0.0% 0.0Ah 0.0V 0.0A 0|0|0 0.00V 0.00A 0.0C 0.0% 0.0Ah 0.0V 0.0A 0|0|0

## **5.3 Сторінка кривої - сонячна енергія, навантаження та мережа**

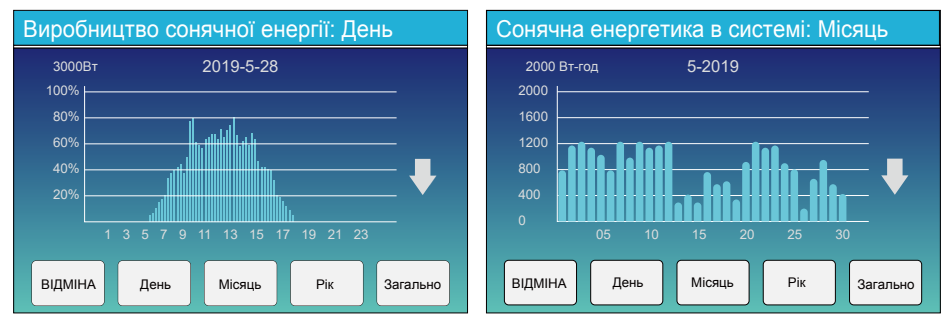

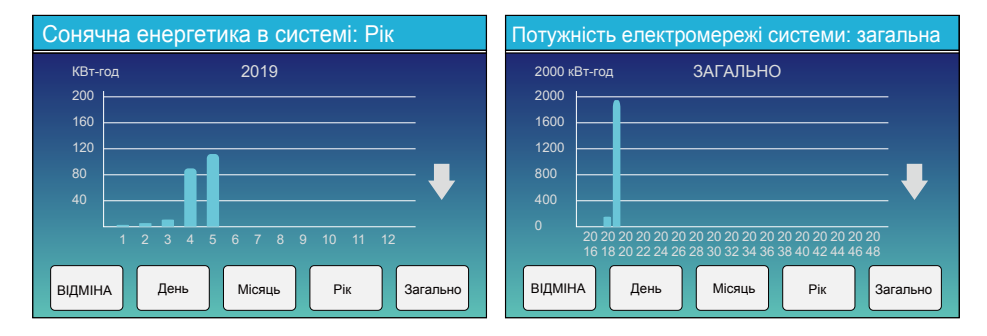

Криву сонячної енергії за день, місяць, рік і загальну кількість можна перевірити на РКдисплеї, а для більш точної оцінки генерації, будь ласка, перевірте систему моніторингу. Натисніть стрілку вгору і вниз, щоб перевірити криву енергії за інший період.

#### **5.4 Меню налаштувань системи**

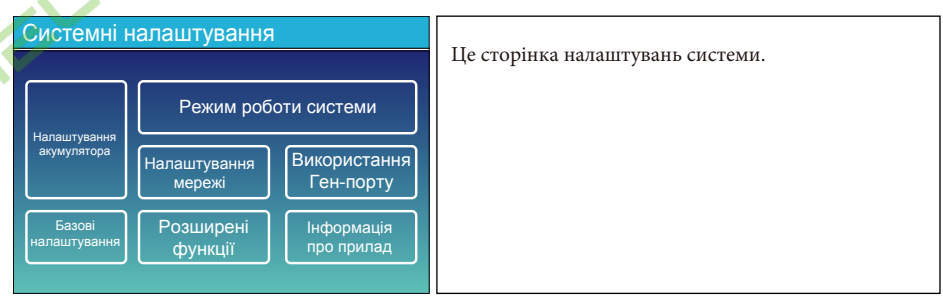

#### **5.5 Базові налаштування**

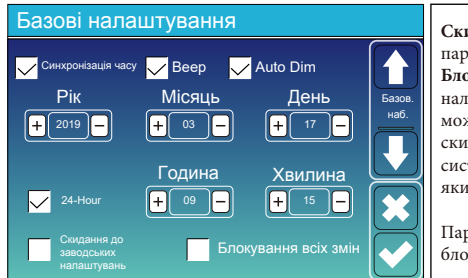

**Скидання до заводських налаштувань**: скидання всіх параметрів інвертора.

**Блокування всіх змін:** увімкніть це меню для налаштування параметрів, які потребують блокування і не можуть бути змінені. Перед виконанням успішного скидання до заводських налаштувань і блокуванням систем, щоб зберегти всі зміни, необхідно ввести пароль, який увімкне налаштування.

Пароль для заводських налаштувань - 9999, а для блокування - 7777.

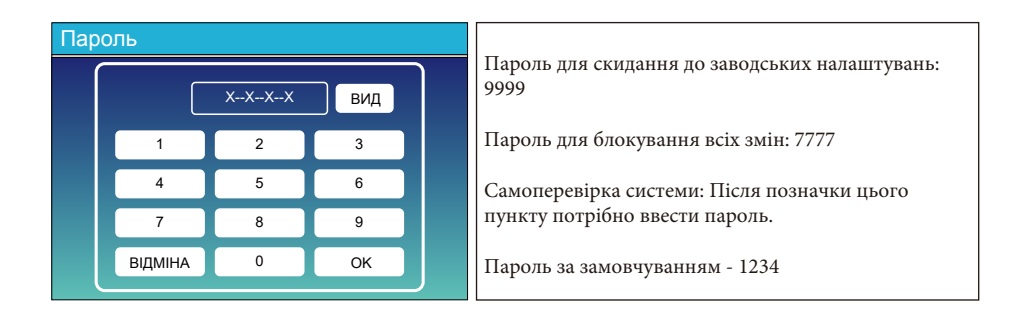

#### **5.6 Налаштування акумулятора**

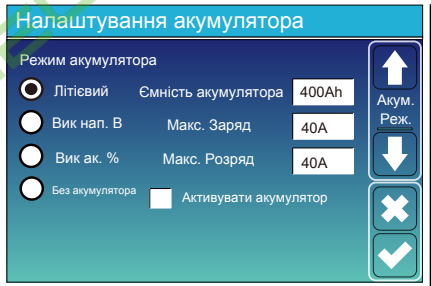

**Ємність акумулятора:** повідомляє гібридному інвертору Deye про ємність вашого акумулятора.

**Вик. нап. В:** використовує напругу акумулятора для всіх налаштувань (В).

**Вик. нап. %:** використовує заряд батареї для всіх налаштувань (%).

**Макс. Заряд/розряд:** максимальний струм заряду/розряду акумулятора (0-120А для моделі 5 кВт, 0-135А для моделі 6 кВт, 0-190А для моделі 7,6/8 кВт).

Для AGM та залитих акумуляторів ми рекомендуємо батареї ємністю розмір х 20% = струм заряду/розряду в амперах.

Для літієвих батарей ми рекомендуємо розмір батареї А-год х 50% = сила струму заряду/розряду.

Для гель-акумуляторів дотримуйтесь інструкцій виробника.

**Без акумулятора:** позначте цей пункт, якщо до системи не підключено батарею до системи.

**Активувати акумулятор:** ця функція допоможе відновити акумулятор, який розрядився, повільно заряджаючи його від сонячної батареї або мережі.

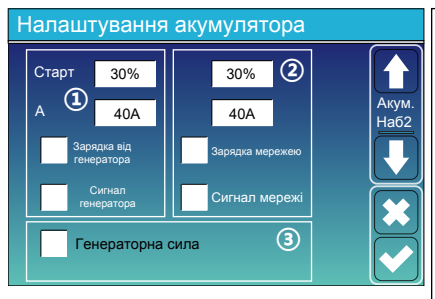

**Це зарядка від мережі, вам потрібно обрати:** ② **Старт = 30%:** немає сенсу, тільки для кастомізації. **A = 40A:** вказує на силу струму, яким мережа

**Зарядка мережею:** вказує на те, що акумулятор

заряджає акумулятор.

заряджається від мережі. **Сигнал мережі:** вимкнено. **Це сторінка налаштувань акумулятора.**

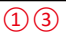

**Старт = 30%:** Відсоток SOC при 30% система автоматично запускає підключений генератор для зарядки акумулятора.

**A = 40A:** швидкість заряду 40А від підключеного генератора в Амперах.

**Зарядка від генератора:** використовує вхід генератора системи для заряджання акумулятора від підключеного генератора.

**Сигнал генератора:** нормально відкрите реле, яке закривається, коли активний стан сигналу запуску генератора.

**Генераторна сила:** коли генератор підключено, він починає працювати примусово без виконання інших умов.

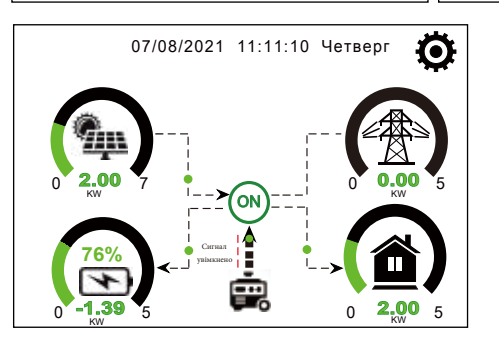

Ця сторінка показує, як фотоелектричний і дизельний генератори живлять навантаження і акумулятор.

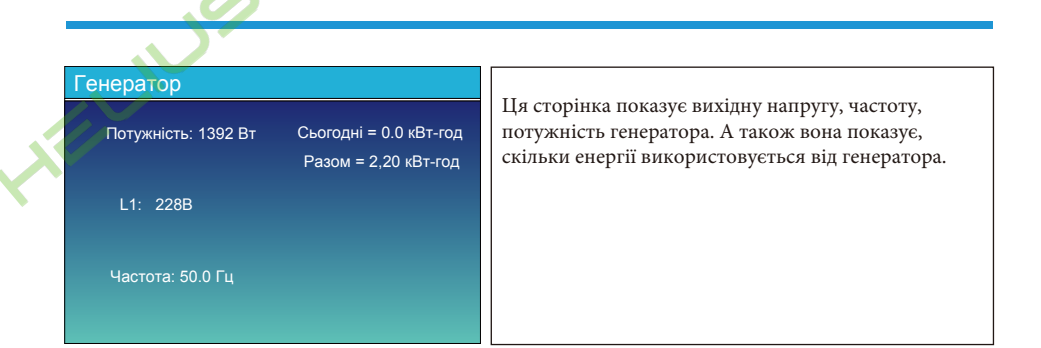

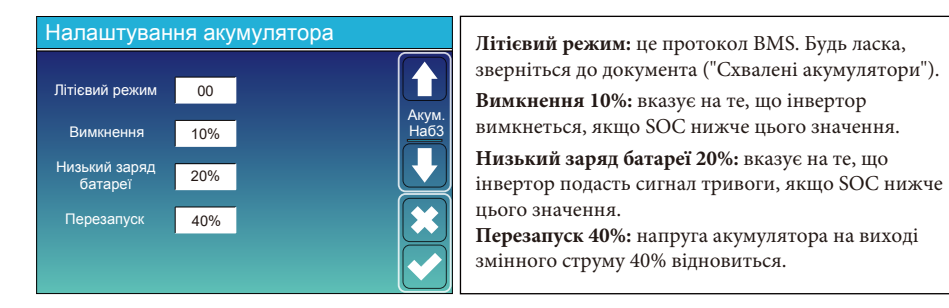

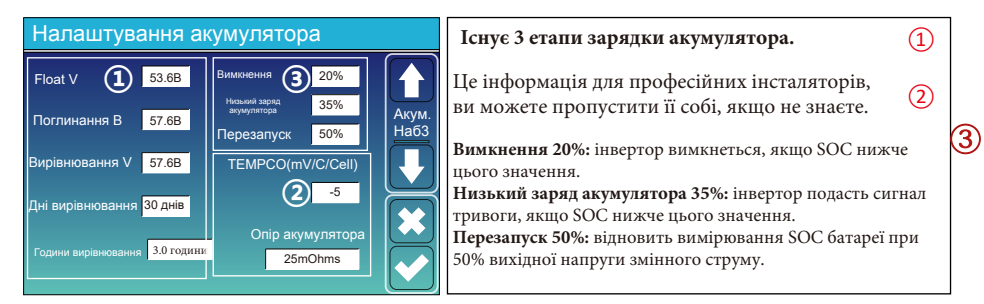

#### Рекомендовані налаштування акумулятора

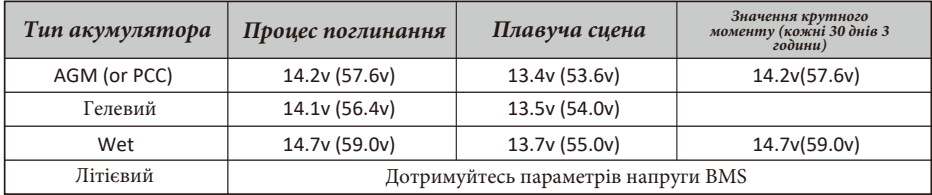

#### **5.7 Меню режиму роботи системи**

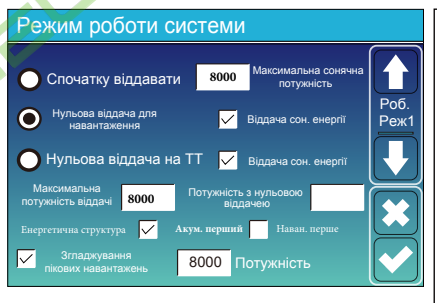

#### **Режим роботи**

**Спочатку віддавати:** цей режим дозволяє гібридному інвертору віддавати надлишкову енергію, вироблену сонячними панелями, в мережу. Якщо час використання активний, енергія акумулятора також може бути продана в мережу. Фотоелектрична енергія буде використовуватися для живлення навантаження і зарядки акумулятора, а потім надлишкова енергія буде повертатися в мережу. Пріоритет джерела живлення для

навантаження наступний:

- 1. Сонячні панелі.
- 2. Мережа.

3. Акумулятори (до досягнення запрограмованого % розряду).

**Нульова віддача для навантаження:** гібридний інвертор буде забезпечувати електроенергією лише підключене резервне навантаження. Гібридний інвертор не забезпечує живлення основного навантаження і не віддає електроенергію в мережу. Вбудований ТТ виявить енергію, що повертається в мережу, і зменшить потужність інвертора тільки для живлення локального навантаження і зарядки акумулятора.

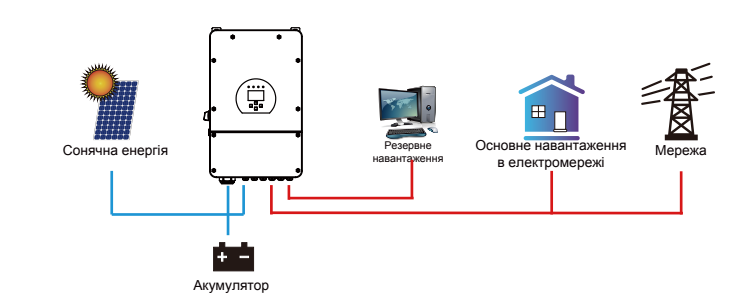

**Нульова віддача на ТТ:** гібридний інвертор не тільки забезпечить енергією підключене резервне навантаження, але й дасть енергію підключеному основному навантаженню. Якщо фотоелектричної енергії та енергії акумулятора недостатньо, він буде використовувати енергію з мережі в якості доповнення. Гібридний інвертор не віддає енергію в мережу. У цьому режимі необхідний ТТ. Спосіб встановлення ТТ описано в розділі 3.6: Підключення ТТ. Зовнішній ТТ виявить енергію, що повертається в мережу, і зменшить потужність інвертора тільки для живлення локального навантаження, зарядки акумулятора і основного навантаження.

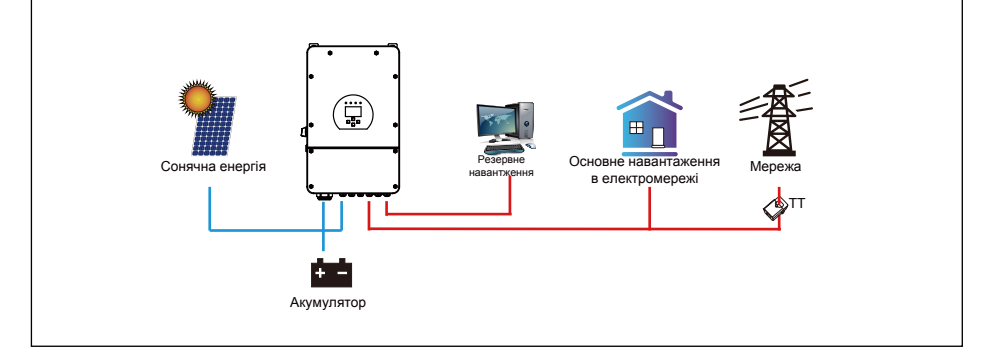

**Віддача сон. енергії:** функція призначена для нульової віддачі до навантаження або до ТТ: коли цей пункт активний, надлишок енергії може бути відданий назад в мережу. Коли він активний, пріоритетне використання фотоелектричного джерела енергії наступне: споживання навантаження, зарядка акумулятора та подача в мережу. **Макс. потужність віддачі:** дозволяється макс. вихідна потужність, яку можна віддати в мережу.

**Потужність з нульовою віддачею:** для режиму нульової віддачі вказує на вихідну потужність мережі. Рекомендується встановити значення 20-100 Вт, щоб гарантувати, що гібридний інвертор не подавав енергію в мережу.

**Енергетична структура:** пріоритетність фотоелектричних джерел енергії.

**Акум. перший:** фотоелектрична енергія спочатку використовується для зарядки акумулятора, а потім для живлення навантаження. Якщо фотоелектричної енергії недостатньо, мережа буде заряджати батарею і навантаження одночасно.

**Наван. перше:** фотоелектрична енергія спочатку використовується для живлення навантаження, а потім для заряджання акумулятора. Якщо фотоелектричної енергії недостатньо, мережа буде заряджати батарею і навантаження одночасно.

**Максимальна сонячна потужність:** дозволена максимальна вхідна потужність постійного струму.

**Згладжування пікових навантажень:** коли ця функція активна, вихідна потужність мережі буде обмежена в межах встановленого значення. Якщо потужність навантаження перевищує допустиме значення, буде використано фотоелектричну енергію та батарею в якості доповнення. Якщо все ще не вдається задовольнити вимоги навантаження, потужність мережі збільшиться, щоб задовольнити потреби навантаження.

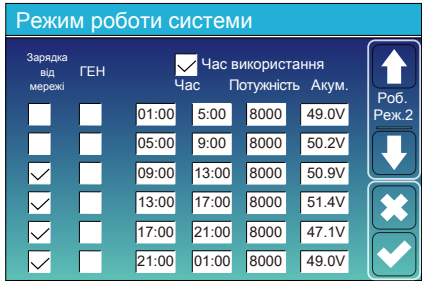

Час використання Час Режим роботи системи Акум. 01:00 05:00 08:00 10:00 15:00  $18:00$ 5:00  $8:00$ 10:00 15:00 18:00 01:00 Потужність 8000  $8000$ 8000 **Boon** 8000 **Boon** 80%  $40%$ 40% 80% 40% 35% Роб. Реж.2 Зарядка від ГЕН мережі

**Час використання:** використовується для програмування, коли використовувати мережу або генератор для зарядки акумулятора, а коли розряджати акумулятор для живлення навантаження. Відмітьте лише пункт "Час використання", після чого наступні пункти (Мережа, заряд, час, потужність тощо) набудуть чинності.

**Примітка:** у режимі першої віддачі та під час натискання на кнопку заряд акумулятора може бути відданий в електромережу. **Зарядка від мережі:** використання мережі для зарядки акумулятора за

певний проміжок часу.

**Зарядка від генератора:** використовуйте дизельний генератор для зарядки акумулятора за певний проміжок часу. **Час:** реальний час, діапазон 01:00-24:00.

**Потужність:** Максимальна дозволена потужність розряду батареї.

**Акум.(V або SOC %):** SOC % батареї або напруга, коли має відбутися дія.

#### **Наприклад:**

Протягом 01:00-05:00, коли SOC акумулятора нижче 80%, він буде використовувати мережу для зарядки акумулятора, поки SOC акумулятора не досягне 80%.

Протягом 05:00-08:00 та 08:00-10:00, коли SOC батареї вище 40%, гібридний інвертор буде розряджати батарею, поки SOC не досягне 40%.

Протягом 10:00-15:00, коли SOC батареї вище 80%, гібридний інвертор буде розряджати батарею до тих пір, поки SOC не досягне 80%.

Протягом 15:00-18:00, коли SOC батареї вище 40%, гібридний інвертор буде розряджати батарею до тих пір, поки SOC не досягне 40%.

Протягом 18:00-01:00, коли SOC батареї вище 35%, гібридний інвертор буде розряджати батарею до тих пір, поки SOC не досягне 35%.

#### **5.8 Меню налаштувань мережі**

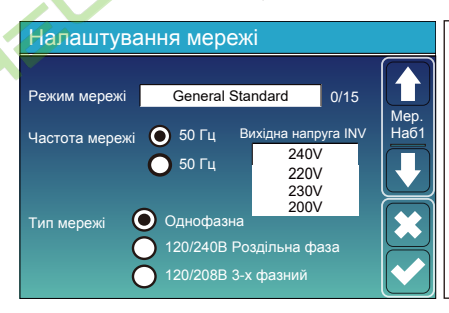

**Режим мережі:** General Standard, UL1741 & IEEE1547, CPUC RULE21, SRD-UL-1741, CEI 0-21, EN50549\_CZ, Australia A, Australia B, Australia C, NewZealand, VDE4105, OVE\_Directive\_R25, EN50549\_CZ\_PPDS\_L16A, NRS097, G98, G99.

Будь ласка, дотримуйтесь місцевого коду мережі, а потім виберіть відповідний стандарт мережі.

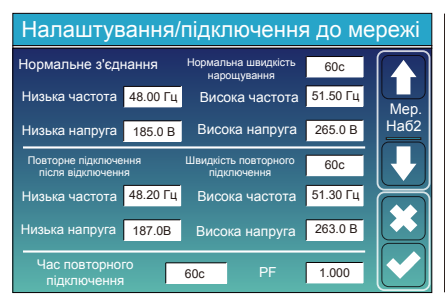

**Нормальне підключення:** допустимий діапазон напруги/частоти мережі під час першого підключення інвертора до мережі.

**Нормальна швидкість нарощування:** це початкова швидкість наростання потужності.

**Повторне підключення після відключення:** допустима напруга мережі/діапазон частот, до якого інвертор підключає мережу після відключення інвертора від мережі.

**Швидкість повторного підключення:** швидкість повторного підключення до мережі.

**Час повторного підключення:** період часу очікування, коли інвертор знову підключиться до мережі.

**PF:** коефіцієнт потужності, який використовується для налаштування потужності інвертора реактивної потужності інвертора.

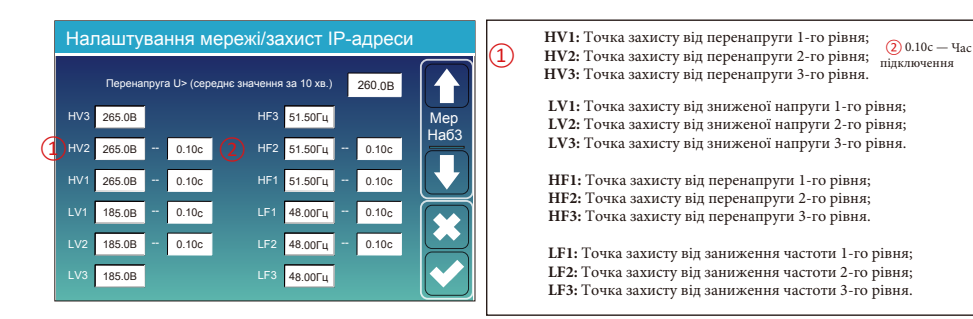

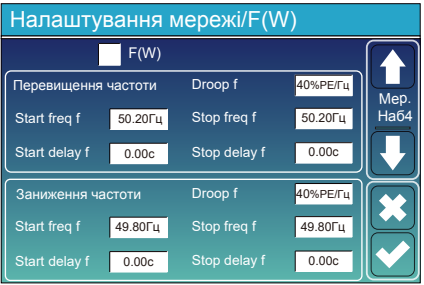

**FW:** інвертор цієї серії може регулювати вихідну потужність інвертора відповідно до частоти мережі. Droop f: відсоток від номінальної потужності на Гц Наприклад, "Start freq f>50.2Hz, Stop freq f<50.2, Droop f=40%PE/Hz", коли частота мережі досягає 50.2 Гц, інвертор зменшить свою активну потужність на Droop f 40%. А коли частота мережі стане меншою за 50,2 Гц, інвертор припинить зменшувати вихідну потужність. Для отримання детальних значень налаштувань, будь ласка, дотримуйтесь місцевих правил експлуатації електромережі.

#### Налаштування мережі / V(W) V(Q)  $V(W)$   $V(Q)$ V1 109.0%  $V2$  110.0% P3 P4 111.0% 111.0% P1 100% 20% 20% 20% Lock-in/Pn Lock-out/Pn  $90.0%$  $V2$  95.7% Q3 Q4 V3 104.3% V4 112.2% A4%  $0<sup>0<sub>k</sub></sup>$ 0% -60% Мер  $Ha\ddot{6}t$ 5% 20%

**V (W):** використовується для регулювання активної потужності інвертора відповідно до встановленої напруги мережі.

**V(Q):** використовується для регулювання реактивної потужності інвертора відповідно до встановленої напруги мережі.

Ця функція використовується для регулювання вихідної потужності інвертора (активної та реактивної) при зміні напруги мережі.

**Блокування/Pn 5%:** коли активна потужність інвертора менша за 5% номінальної потужності, режим VQ не спрацьовує. **Блокування/Pn 20%:** якщо активна потужність інвертора збільшується від 5% до 20% номінальної потужності, режим VQ знову починає діяти.

Наприклад: V2=110%, P2=20%. Коли напруга мережі досягає 110% від номінальної напруги мережі, вихідна потужність інвертора зменшується до 20% від номінальної потужності.

Наприклад: V1=90%, Q1=44%. Коли напруга мережі досягає 90% від номінальної напруги мережі, вихідна потужність інвертора буде видавати 44% реактивної вихідної потужності.

Для отримання детальних значень налаштувань, будь ласка, дотримуйтесь місцевих правил експлуатації електромережі.

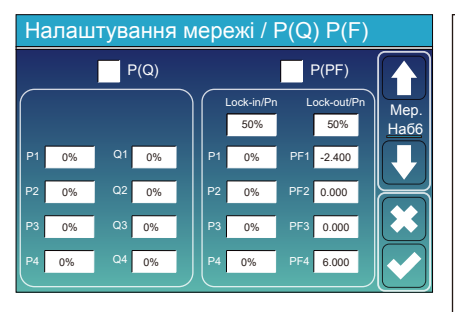

**P(Q):** використовується для регулювання реактивної потужності інвертора відповідно до встановленої активної потужності.

**P(PF):** використовується для налаштування PF інвертора відповідно до до встановленої активної потужності.

Для отримання детальних значень налаштувань, будь ласка, дотримуйтесь коду місцевої електромережі.

**Lock-in/Pn 50%:** коли вихідна активна потужність інвертора менша за 50% номінальної потужності, він не переходить у режим P(PF). **Lock-out/Pn 50%:** коли вихідна активна потужність інвертора перевищує 50% номінальної потужності, він перейде в режим P(PF).

**Примітка:** тільки коли напруга мережі дорівнює або перевищує в 1,05 рази номінальну напругу мережі, режим P(PF) буде діяти.

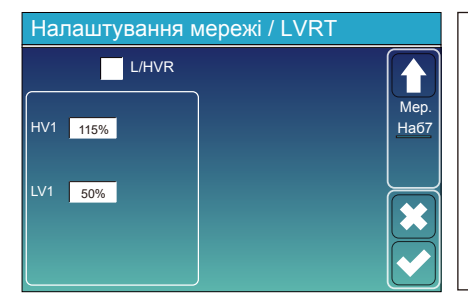

**Зарезервовано:** ця функція зарезервована, використовувати її не рекомендується.

#### **5.9 Меню налаштувань використання порту генератора**

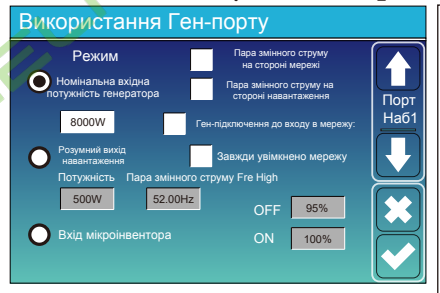

#### **Розумне навантаження вимкнено**

• SOC батареї, при якому розумне навантаження вимкнеться.

#### **Розумне навантаження увімкнено**

• SOC батареї, при якому увімкнеться розумне навантаження. Крім того, вхідна потужність фотоелектричних модулів повинна одночасно перевищувати встановлене значення (Power), і тоді розумне навантаження увімкнеться.

**Завжди увімкнено мережу:** При натисканні на цей пункт розумне навантаження буде вмикатися, коли є мережа.

**Вхід мікроінвертора:** для використання вхідного порту генератора як мікроінвертора на вході мережевого інвертора (з підключенням до мережі змінного струму), ця функція також буде працювати з інверторами "Grid-Tied" (прив'язаними до мережі).

**Вхід мікроінвертора OFF:** коли SOC акумулятора перевищує встановлене значення, мікроінвентор або мережевий інвертор вимкнеться.

**Вхід мікроінвертора ON:** коли SOC акумулятора нижче встановленого значення, мікроінвентор або мережевий інвертор почне працювати.

**Пара змінного струму Fre High:** При виборі "Вхід мікроінвертора", коли SOC батареї поступово досягає значення налаштування (OFF), під час цього процесу вихідна потужність мікроінвертора буде лінійно зменшуватися. Коли SOC батареї дорівнює значенню налаштування (OFF), системна частота стане значенням налаштування (пара змінного струму Fre high) і мікроінвертор припинить роботу.

**\*Вимкнення віддачі енергії від мікроінвертора в мережу:** припинення експорту електроенергії, виробленої мікроінвертором, до мережі.

\*Примітка: Вимкнення та увімкнення входу мікроінвертора діє лише для певної версії FW.

**\*Пара змінного струму на стороні навантаження:** підключення виходу мережевого інвертора до порту навантаження гібридного інвертора. У цій ситуації гібридний інвертор не зможе правильно відображати потужність навантаження.

**\*Пара змінного струму з боку мережі:** ця функція зарезервована.

\*Примітка: Деякі версії прошивки не мають цієї функції.

#### **5.10 Меню налаштувань розширених функцій**

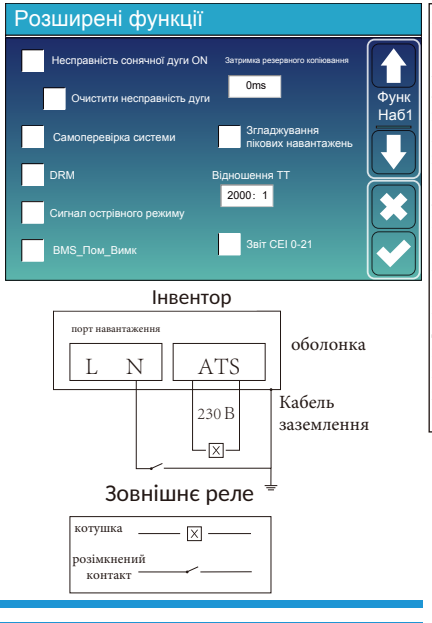

**Несправність сонячної дуги ON:** функція тільки для США. **Самоперевірка системи:** потрібно вимкнути. Це тільки для заводських налаштувань.

**Номінальна вхідна потужність генератора:** дозволена максимальна

**Ген-підключення до входу в мережу:** підключити дизельний

**Розумний вихід навантаження:** цей режим використовує вхідне з'єднання генератора як вихід, який отримує живлення лише тоді, коли SOC акумулятора та потужність фотоелементів перевищують

**Наприклад,** Потужність=500 Вт, ON: 100%, OFF=95%: Коли потужність фотоелектричної системи перевищує 500 Вт, а рівень заряду батареї досягає 100%, Smart Load Port автоматично вмикається і живить підключене навантаження. Коли SOC батареї < 95% або потужність фотоелектричних модулів < 500 Вт, розумний порт навантаження

потужність від дизельного генератора.

запрограмований користувачем поріг.

вимикається автоматично.

генератор до порту входу в мережу.

**Згладжування пікових навантажень:** потрібно увімкнути коли потужність генератора перевищує його номінальне значення, інвертор забезпечить резервну частину, щоб генератор не перевантажувався.

DRM: Для стандарту AS4777.

**Затримка резервного копіювання:** (0-300)с за регулюванням. **BMS\_Пом\_Вимк:** якщо цей параметр активний, якщо BMS акумулятора не вдалося встановити зв'язок з інвертором, інвертор припинить роботу і повідомить про несправність. **Сигнал острівного режиму:** коли цей пункт увімкнено а інвертор підключений до мережі, напруга на порту ATS буде дорівнювати 0. Якщо інвертор відключений від мережі, напруга на порту ATS буде дорівнювати 230 В змінного струму. Завдяки цій функції та зовнішньому реле типу NO, він може реалізувати відключення або з'єднання N та PE.

Більше деталей дивіться на малюнку зліва.

- 42 -

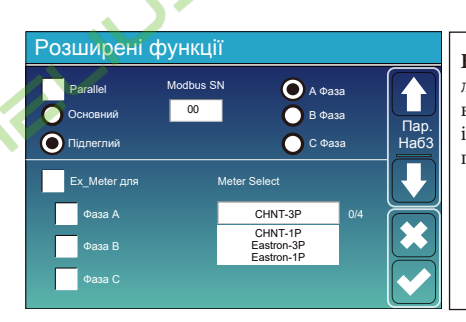

**Ex\_Meter для ТТ:** у трифазній системі з трифазним лічильником енергії CHNT (DTSU666) натисніть відповідну фазу, до якої підключено гібридний інвертор. Наприклад, якщо вихід гібридного інвертора підключено до фази А, натисніть "Фаза A".

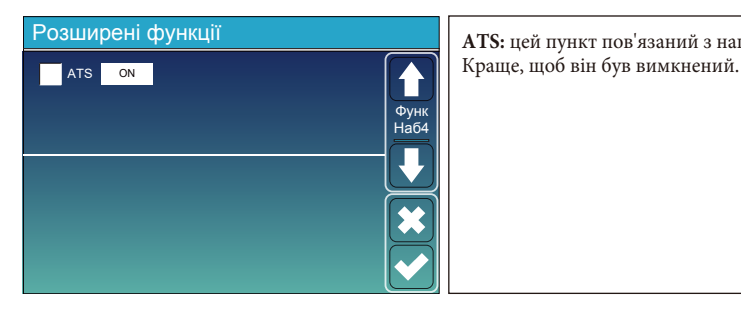

**ATS:** цей пункт пов'язаний з напругою на порту ATS.

#### **5.11 Меню інформації про прилад**

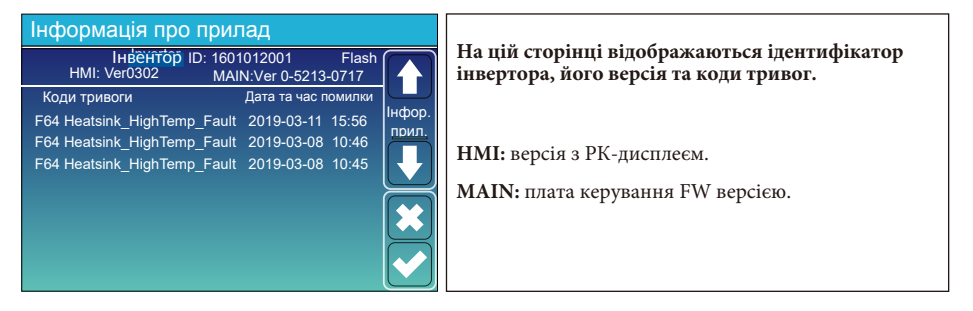

#### **6. Режим**

#### **Режим I: Базовий**

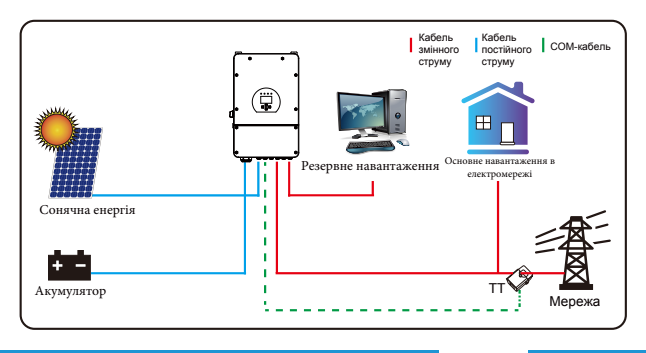

## **Режим II: З генератором**

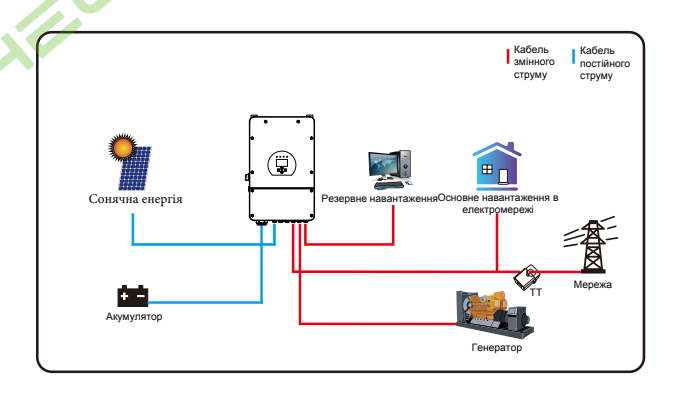

### **Режим III: Зі смарт-навантаженням**

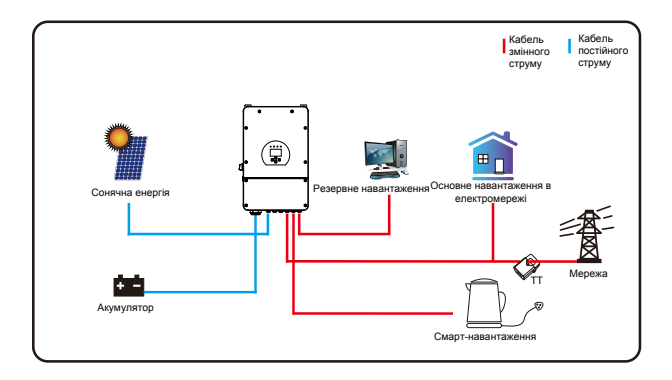

#### **Режим IV: Пара змінного струму**

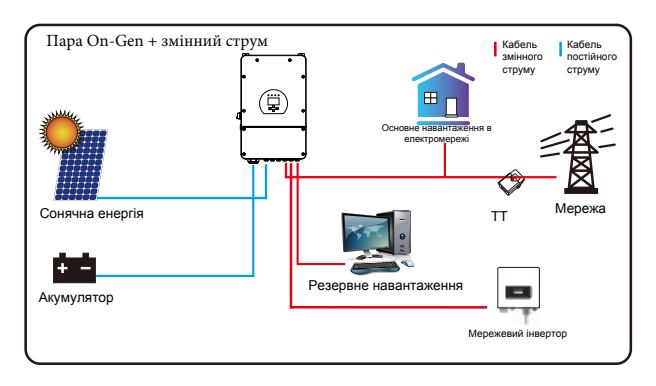

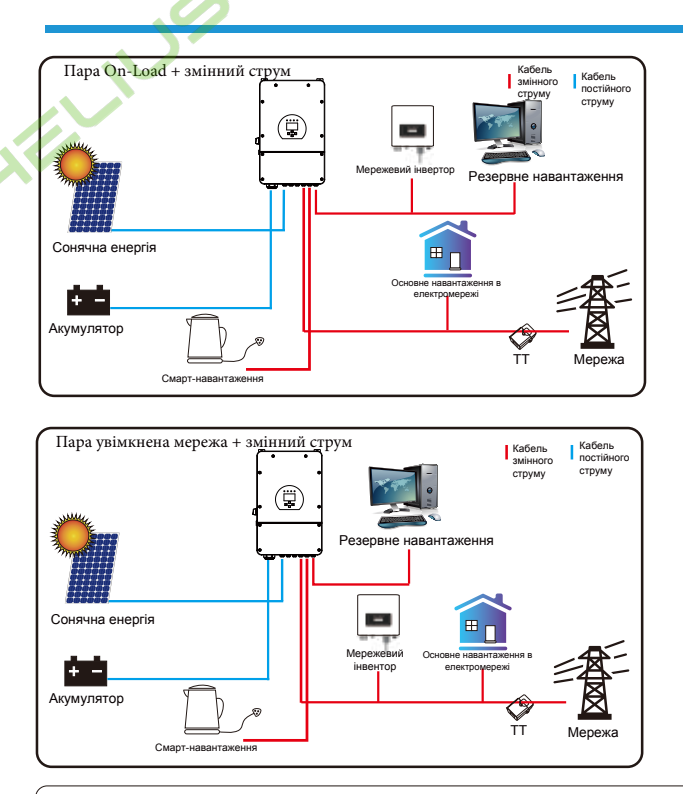

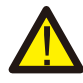

Першим пріоритетним джерелом живлення системи завжди є фотоелектрична енергія, 2-й і 3-й пріоритетні джерела живлення - акумулятор або мережа відповідно до налаштувань. Останнім резервним джерелом живлення буде генератор, якщо він доступний.

## **7. Інформація про несправності та їх обробка**

Інвертор для накопичення енергії розроблений відповідно до стандарту роботи від мережі і відповідає вимогам безпеки та електромагнітної сумісності. Перед виходом з заводу інвертор проходить кілька суворих випробувань, щоб гарантувати його надійну роботу.

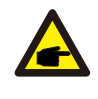

Якщо на вашому інверторі з'являється будь-яке з повідомлень про несправності, перелічених у Таблиці 7-1, і несправність не було усунуто після перезапуску, зверніться до місцевого дилера або сервісного центру. Вам потрібно мати при собі наступну інформацію:

- 1. Серійний номер інвертора;
- 2. Дистриб'ютор або сервісний центр інвертора;
- 3. Дата генерації електроенергії в мережі;
- 4. Максимально докладний опис проблеми (включаючи код несправності та стан
- індикатора, що відображається на РК-дисплеї).

5. Ваші контактні дані. Для того, щоб ви краще розуміли інформацію про несправності інвертора, ми перерахуємо всі можливі коди несправностей та їх опис, коли інвертор не працює належним чином.

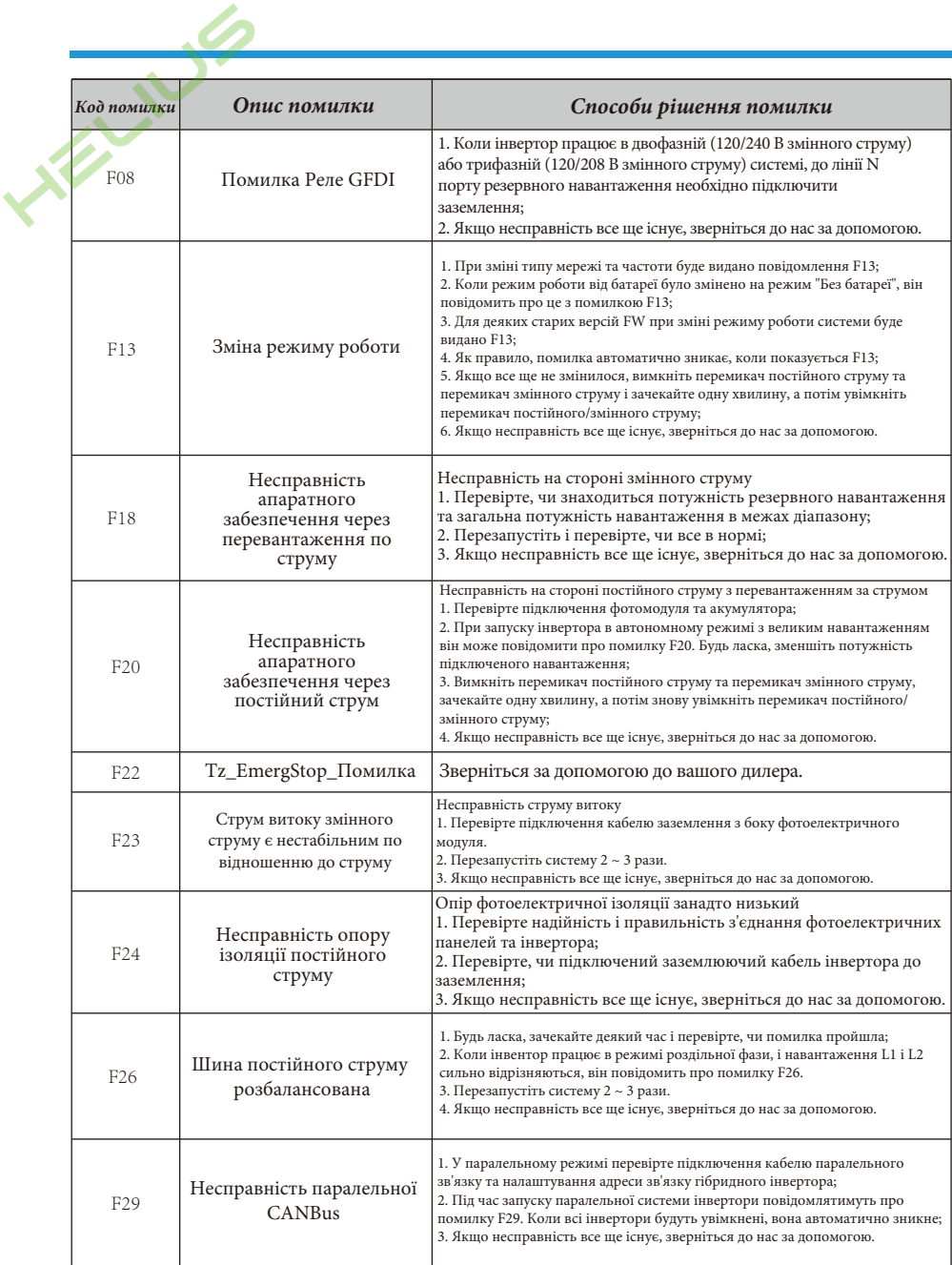

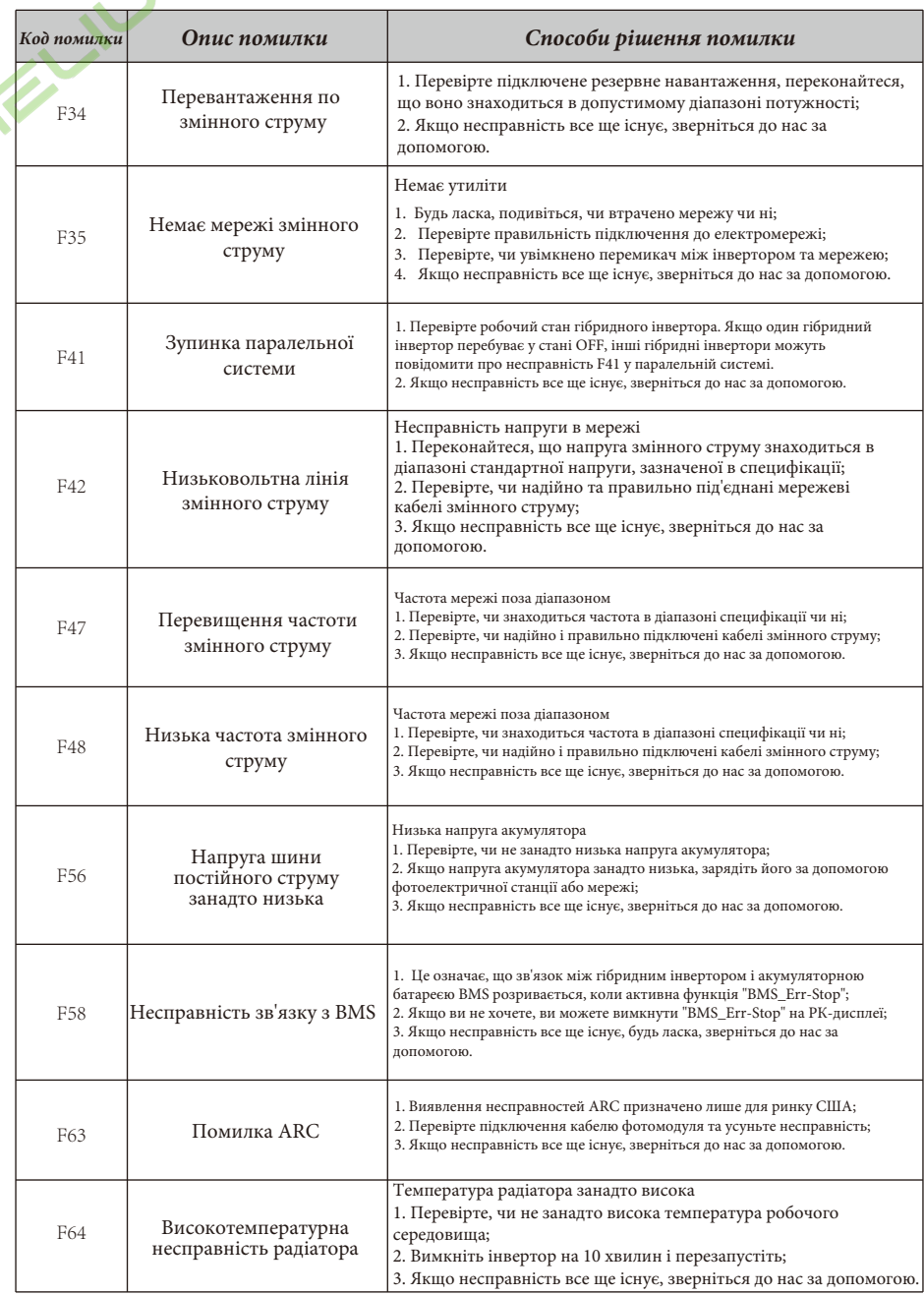

Графік 7-1: Інформація про несправності

Під керівництвом нашої компанії клієнти повертають нашу продукцію, щоб компанія могла надати послуги з технічного обслуговування або заміни продукції тієї ж вартості. Клієнти повинні сплатити необхідні транспортні та інші пов'язані з цим витрати. Будь-яка заміна або ремонт виробу поширюється на залишковий гарантійний період приладу. Якщо будьяка частина виробу або продукт замінюється самою компанією протягом гарантійного терміну, всі права та інтереси на замінений продукт або компонент належать компанії. Заводська гарантія не поширюється на пошкодження з наступних причин:

- Пошкодження під час транспортування обладнання.

- Пошкодження, спричинені неправильним встановленням або введенням в експлуатацію.
- Пошкодження, спричинені недотриманням інструкцій з експлуатації, інструкцій зі встановлення або інструкцій з технічного обслуговування.
- Пошкодження, спричинені спробами модифікації, зміни або ремонту виробу.
- Пошкодження, спричинені неправильним використанням або експлуатацією.
- Пошкодження, спричинені недостатньою вентиляцією обладнання.
- Пошкодження, спричинені недотриманням застосовних стандартів або правил безпеки.
- Пошкодження, спричинені стихійними лихами або форс-мажорними обставинами (наприклад, злива, блискавка, перенапруга, шторм, пожежа тощо).

Крім того, нормальний знос або будь-яка інша несправність не вплине на основну роботу виробу. Будь-які зовнішні подряпини, плями або природний механічний знос не є дефектом виробу.

### **8 Обмеження відповідальності**

На додаток до гарантії на виріб, описаної вище, державні та місцеві закони і правила передбачають фінансову компенсацію за підключення виробу до електромережі (включаючи порушення умов і гарантій, що маються на увазі). Компанія оголошує, що умови та положення продукту та політики не можуть і можуть лише юридично виключити будь-яку відповідальність в обмеженому обсязі.

## **9. Таблиця даних**

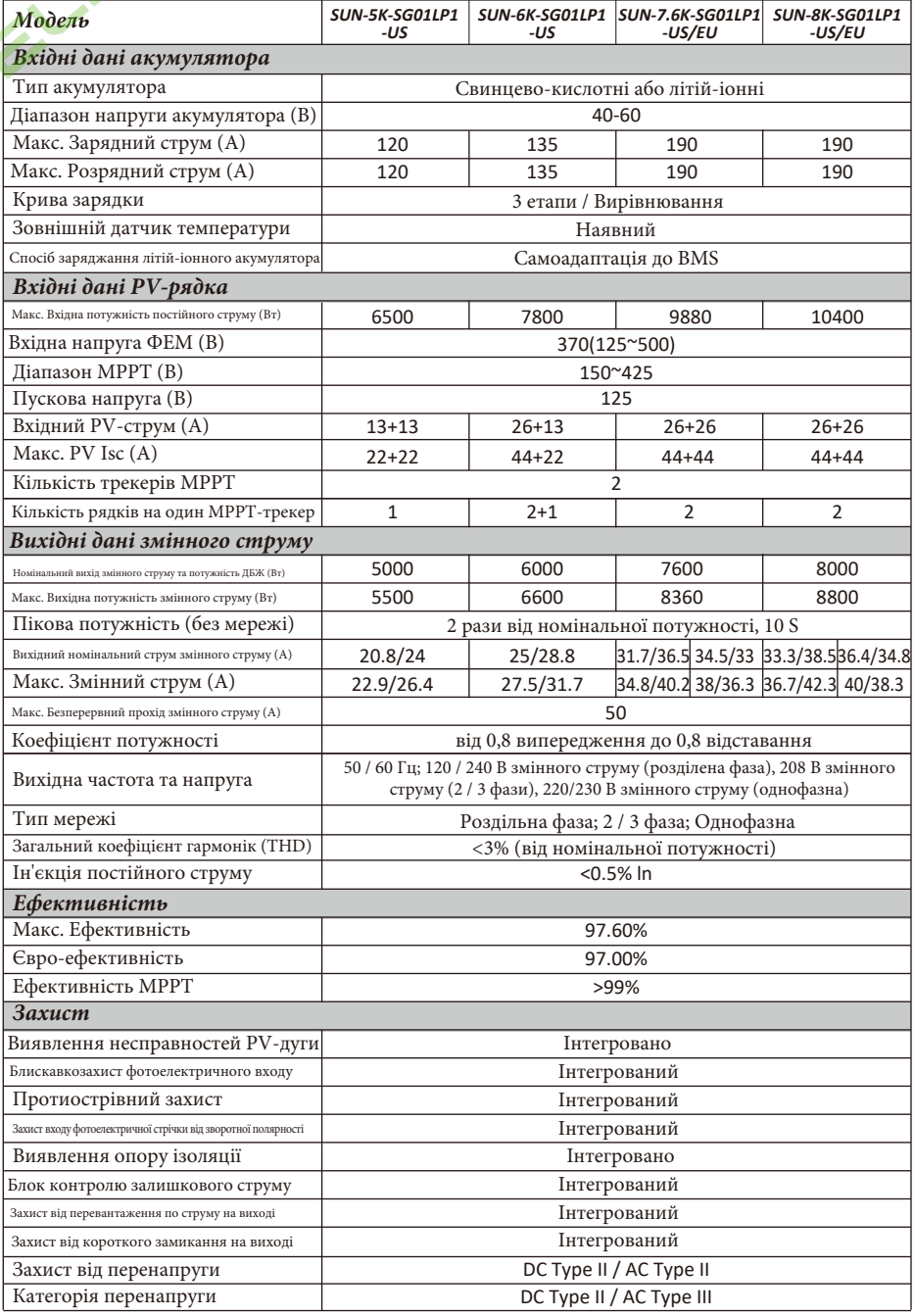

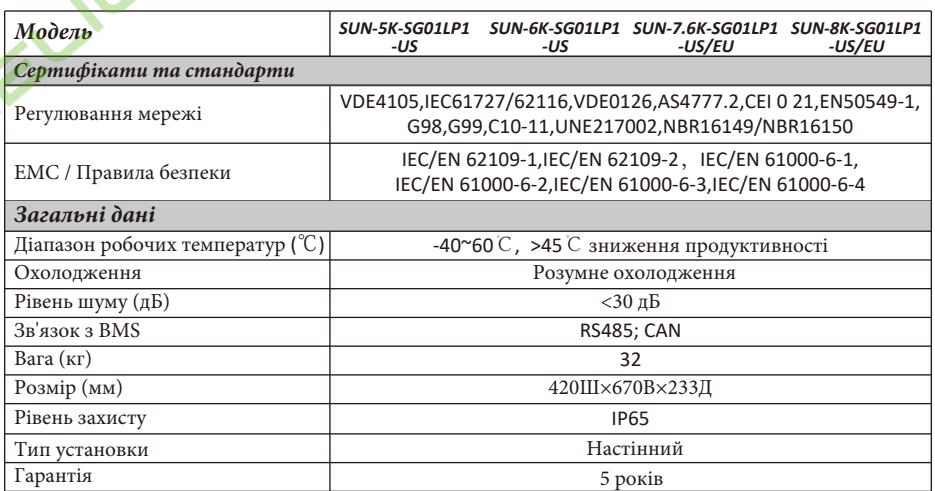

 $\mathcal{L}(\mathcal{L}(\mathcal{$ 

# **10. Додаток I**

Визначення контактів порту RJ45 для BMS

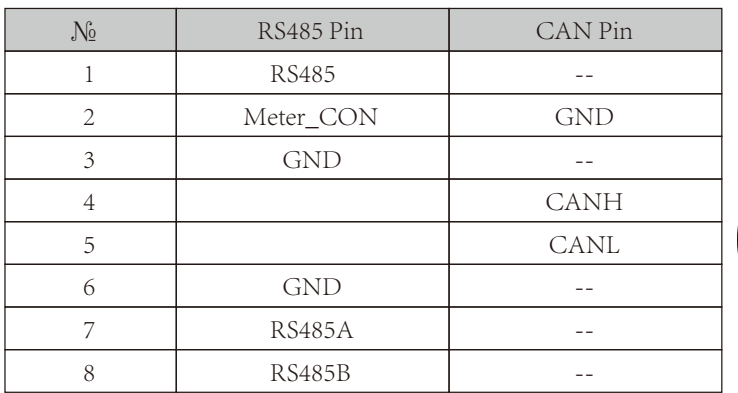

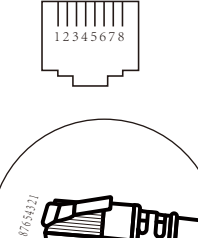

#### RS485 Порт

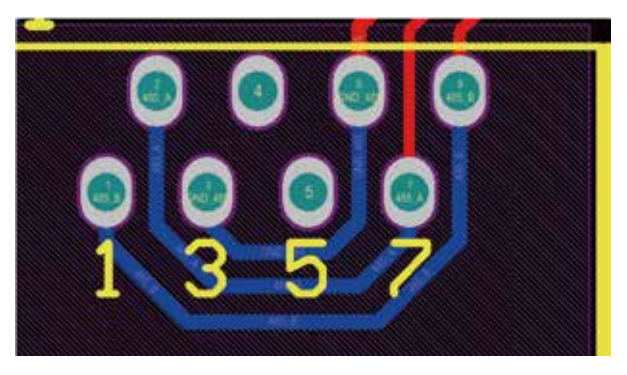

#### CAN Порт

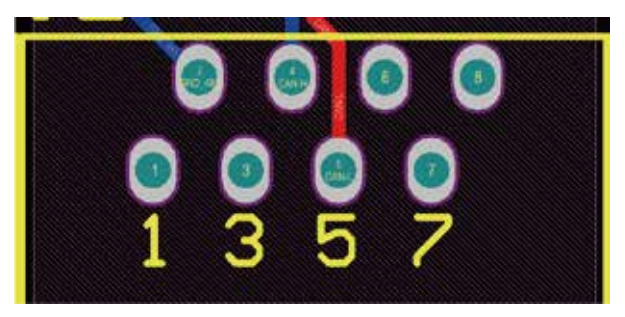

#### Meter CON порт

Цей порт використовується для підключення лічильника енергії. Примітка: деякі апаратні версії гібридних інверторів не підтримують підключення лічильника електроенергії.

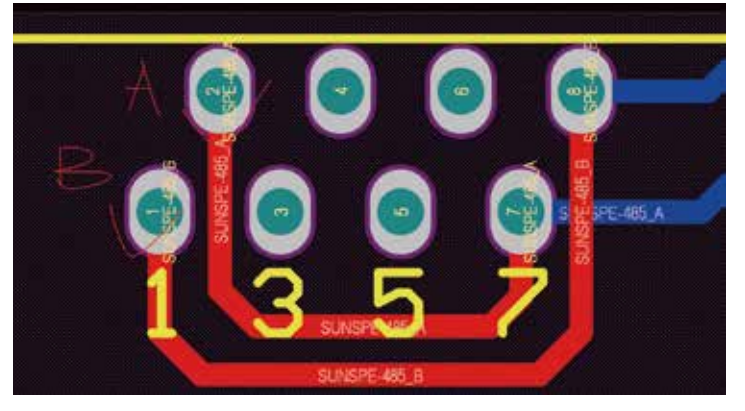

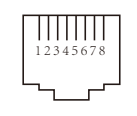

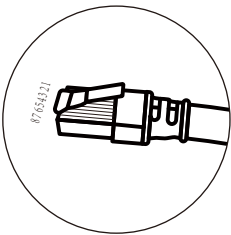

#### RS232

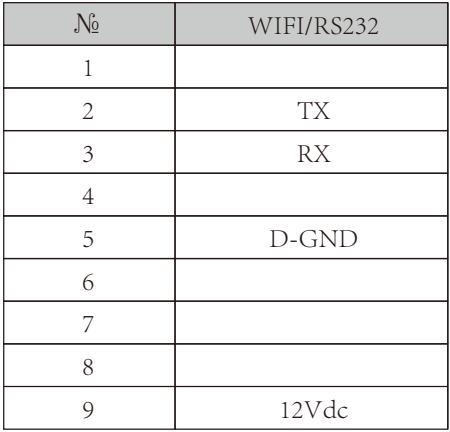

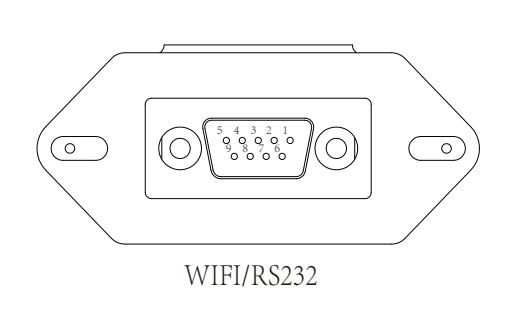

Цей порт RS232 використовується для підключення бездротового реєстратора даних

# **11. Додаток II**

1. Розмір трансформатора струму з розщепленим сердечником (ТС): (мм) 2. Довжина вторинного вихідного кабелю - 4 м.

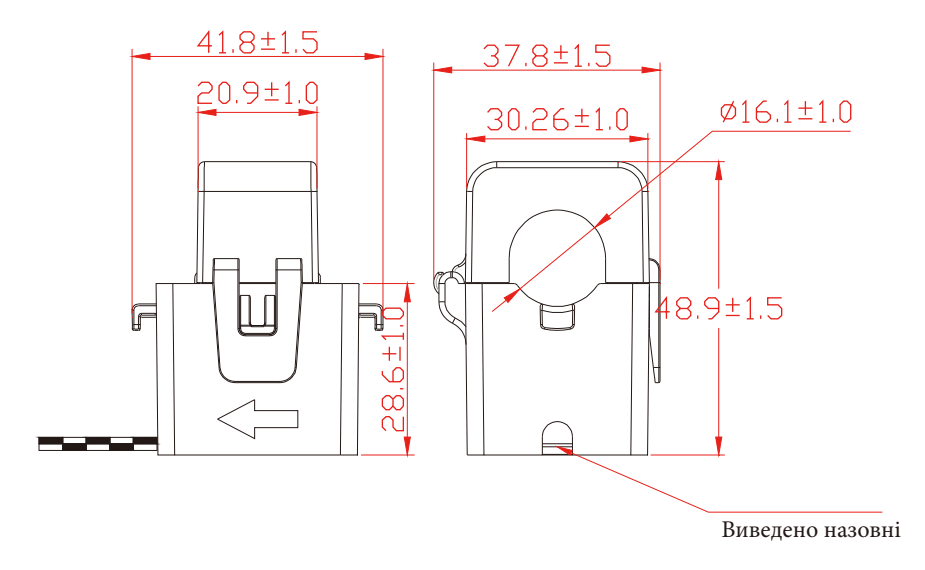

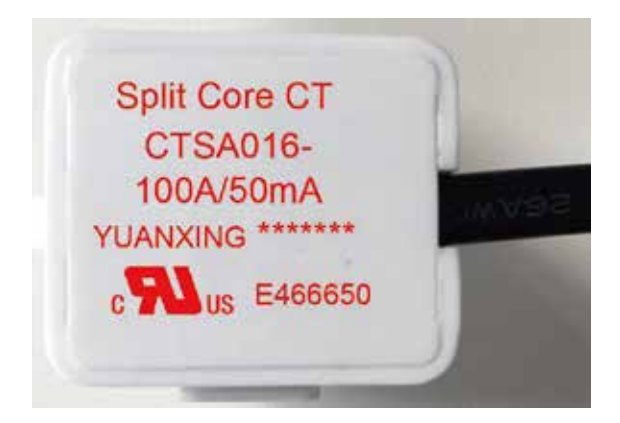

Версія: 2.2, 2023-02-20

Авторизований дистриб'ютор компанії Ningbo Deye Ess International Trade CO, LTD Реєстраційний номер: 36676358 Адреса: Україна, Київ, Проспект Академіка Королева 1, 03148 Номер телефону: +380 67 223 23 13 Електронна пошта: info@helius.com.ua Сайт: helius.com.ua

## NINGBO DEYE INVERTER TECHNOLOGY CO., LTD.

Add: No.26 South YongJiang Road, Daqi, Beilun, NingBo, China. Fax: +86 (0) 574 8622 8852 Tel: +86 (0) 574 8622 8957 E-mail: service@deye.com.cn Web: www.deyeinverter.com

30240301001283